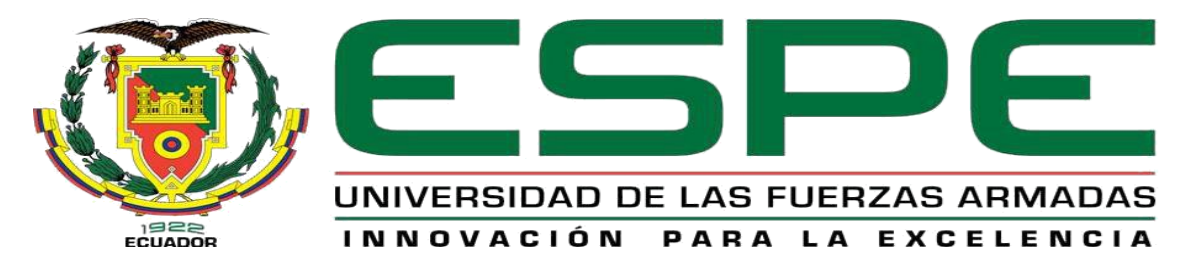

# UNIDAD DE GESTIÓN DE TECNOLOGÍAS

## **DEPARTAMENTO DE ELÉCTRICA Y ELECTRÓNICA**

**CARRERA DE TECNOLOGÍA EN ELECTRÓNICA MENCIÓN INSTRUMENTACIÓN & AVIÓNICA**

## **MONOGRAFÍA: PREVIO A LA OBTENCIÓN DEL TÍTULO DE TECNÓLOGO EN: ELECTRÓNICA MENCIÓN INSTRUMENTACIÓN Y AVIÓNICA**

## **TEMA: "IMPLEMENTACIÓN DE UN HMI MEDIANTE WINCC PARA PRÁCTICAS DE LABORATORIO UTILIZANDO LAS ENTRADAS DIGITALES DEL PLC SIMATIC S7-300"**

## **AUTOR: ORTIZ CÓRDOVA, CHRISTIAN HERNÁN**

## **DIRECTOR: ING. SANDOVAL VIZUETE, PAOLA NATALY**

## **LATACUNGA**

**2020**

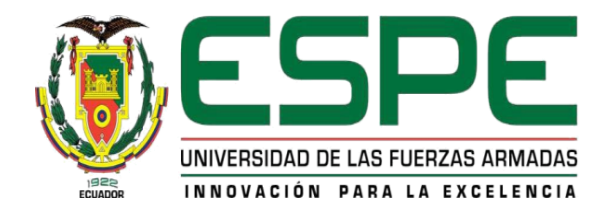

## **DEPARTAMENTO DE ELÉCTRICA Y ELECTRÓNICA**

### **CARRERA DE TECNOLOGÍA EN ELECTRÓNICA MENCIÓN INSTRUMENTACIÓN & AVIÓNICA**

#### **CERTIFICACIÓN**

<span id="page-1-0"></span>Certifico que la monografía, **"IMPLEMENTACIÓN DE UN HMI MEDIANTE WINCC PARA PRÁCTICAS DE LABORATORIO UTILIZANDO LAS ENTRADAS DIGITALES DEL PLC SIMATIC S7-300"** realizado por el señor **ORTIZ CÓRDOVA, CHRISTIAN HERNÁN** el mismo que ha sido revisado en su totalidad, analizado por la herramienta de verificación de similitud de contenido, el mismo cumple con los requisitos teóricos, científicos, técnicos, metodológicos y legales establecidos por la Universidad de Fuerzas Armadas ESPE, razón por la cual me permito acreditar y autorizar para que lo sustente públicamente.

**Latacunga, 27 de enero del 2020**

**Ing. SANDOVAL VIZUETE, PAOLA NATALY C.C.:0503254005 DIRECTOR DE LA MONOGRAFÍA**

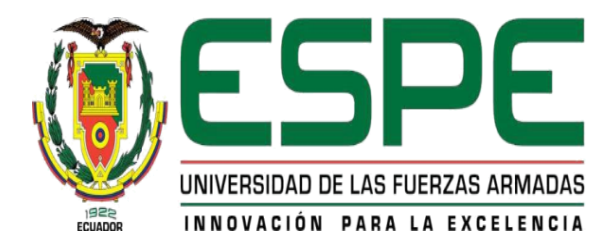

### **DEPARTAMENTO DE ELÉCTRICA Y ELECTRÓNICA**

## **CARRERA DE TECNOLOGÍA EN ELECTRÓNICA MENCIÓN INSTRUMENTACIÓN & AVIÓNICA**

### **AUTORÍA DE RESPONSABILIDAD**

<span id="page-2-0"></span>Yo, **ORTIZ CÓRDOVA, CHRISTIAN HERNÁN**, declaro que el contenido, ideas y criterios de la monografía: **IMPLEMENTACIÓN DE UN HMI MEDIANTE WINCC PARA PRÁCTICAS DE LABORATORIO UTILIZANDO LAS ENTRADAS DIGITALES DEL PLC SIMATIC S7-300** es de mi autoría y responsabilidad cumpliendo con los requisitos teóricos, científicos, técnicos, metodológicos y legales establecidos por la Universidad de Fuerzas Armadas ESPE, respetando los derechos intelectuales de terceros y referenciando las

citas bibliográficas.

Consecuentemente el contenido de la investigación mencionada es veraz.

**Latacunga, 27 de enero del 2020**

**ORTIZ CÓRDOVA, CHRISTIAN HERNÁN C.C.: 1804604401**

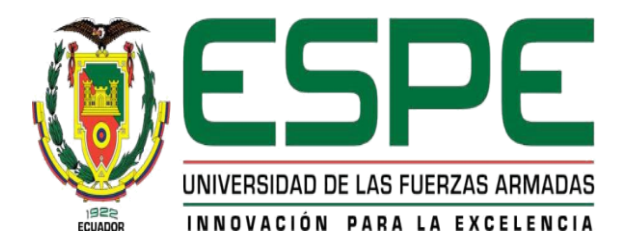

## **DEPARTAMENTO DE ELÉCTRICA Y ELECTRÓNICA**

## **CARRERA DE TECNOLOGÍA EN ELECTRÓNICA MENCIÓN INSTRUMENTACIÓN & AVIÓNICA**

## **AUTORIZACIÓN**

<span id="page-3-0"></span>Yo, **ORTIZ CÓRDOVA, CHRISTIAN HERNÁN** autorizo a la Universidad de las Fuerzas

Armadas ESPE publicar la monografía: **"IMPLEMENTACIÓN DE UN HMI MEDIANTE** 

**WINCC PARA PRÁCTICAS DE LABORATORIO UTILIZANDO LAS ENTRADAS** 

**DIGITALES DEL PLC SIMATIC S7-300"** en el Repositorio Institucional, cuyo contenido,

ideas y criterios son de mi responsabilidad.

**Latacunga, 27 de enero del 2020**

**ORTIZ CÓRDOVA, CHRISTIAN HERNÁN C.C.: 1804604401**

#### **DEDICATORIA**

<span id="page-4-0"></span>Este logro y todos los logros que he conseguido en mi vida se lo dedico a mi madre Norma Cecilia Córdova Basantes y hermana Ana Gabriela Luisa Córdova, por eso y mucho más les doy las gracias ya que sin su gran esfuerzo y apoyo incondicional nada de esto hubiese sido posible. Igualmente va dirigido hacia mis abuelos Miguel Ángel Córdova Casola y Paula Basantes Ortiz, ya que con sus enseñanzas, principios y valores hicieron de mí una persona llena de sueños y metas. A mi hermano Iván Alexander Analuisa Córdova, por confiar en mí y juntos aprender que nada es fácil pero tampoco es imposible.

También va dirigido hacia todas las personas, amigos, familia, compañeros que me apoyaron y me dieron un impulso a continuar luchando por mis sueños.

#### *Ortiz C. Christian H.*

#### **AGRADECIMIENTO**

<span id="page-5-0"></span>Yo, Christian Hernán Ortiz Córdova, en primer lugar, agradezco a Dios por haberme dado la vida y por todas las bendiciones recibidas, por guiarme por el buen camino y ser la fortaleza en los momentos de dificultad y debilidad.

A mi madre Norma y hermana Gabriela, por brindarme su apoyo incondicional en cada uno de los pasos que he dado en mi vida, por ser ese pilar y guiar mis pasos por el buen camino para ser una persona de bien con principios y valores, ya que con sus consejos, sus palabras llenas de aliento me han ayudado a formarme y realizarme como persona, ellas me enseñaron que cuando uno se esfuerza y cree en sí mismo se puedo conseguir lo que sea, por eso les digo "Dios les pague" por todo lo que han hecho por mí y ayudarme a cumplir uno de mis objetivos en esta vida.

A mi hermano Iván, quien me ha brindado su cariño, respeto, por confiar, creer en mí y apoyarme en todo momento, por lo que espero esto lo tome como un ejemplo de que cuando una persona se esfuerza al máximo siempre obtiene una recompensa y espero ser su ejemplo a seguir.

A cada uno de los docentes de la Universidad de las Fuerzas Armadas "ESPE", por haber compartido conmigo sus conocimientos a lo largo de mi carrera universitaria.

A todos mis amigos y compañeros por el apoyo y por todas las experiencias compartidas durante mi paso por la universidad, ya que son experiencias que siempre llevaré en mi corazón.

*Ortiz C. Christian H.*

## <span id="page-6-0"></span>ÍNDICE DE CONTENIDO

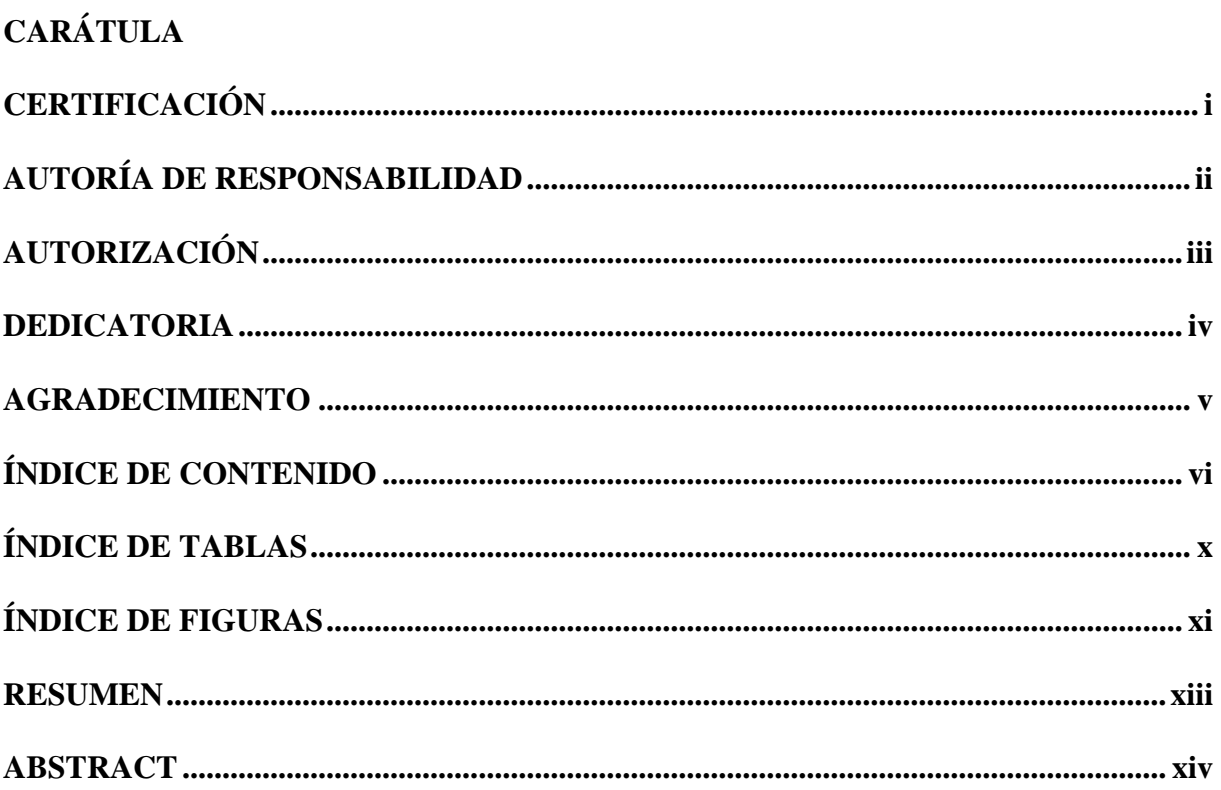

## **CAPÍTULO I**

## PLANTEAMIENTO DEL PROBLEMA DE INVESTIGACIÓN

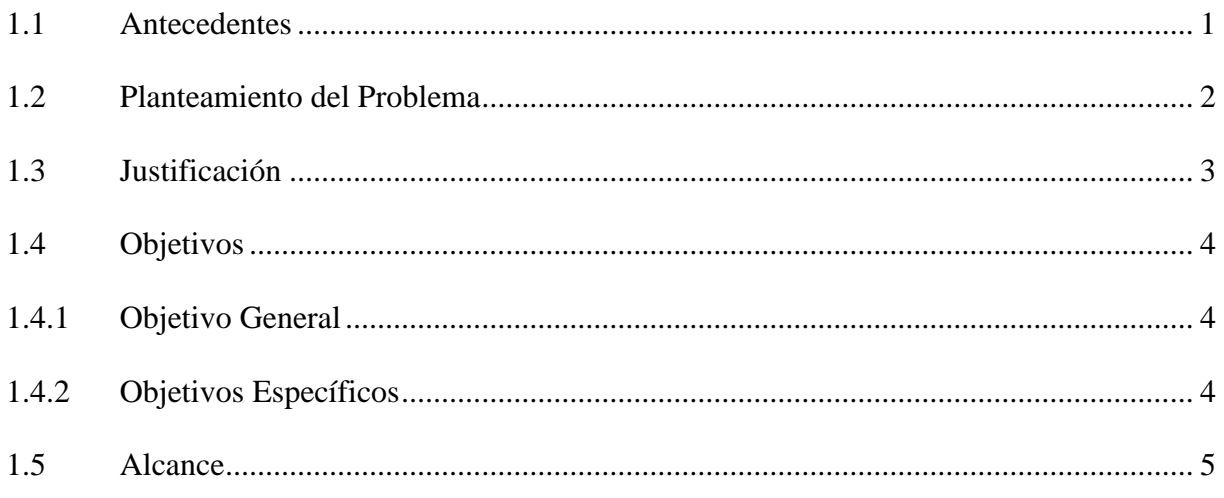

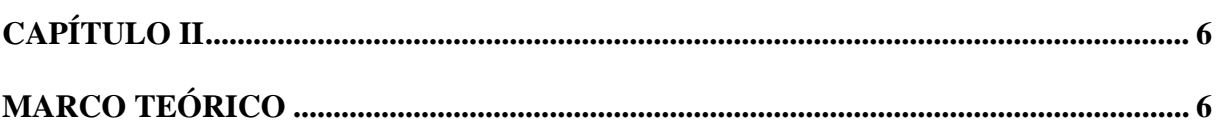

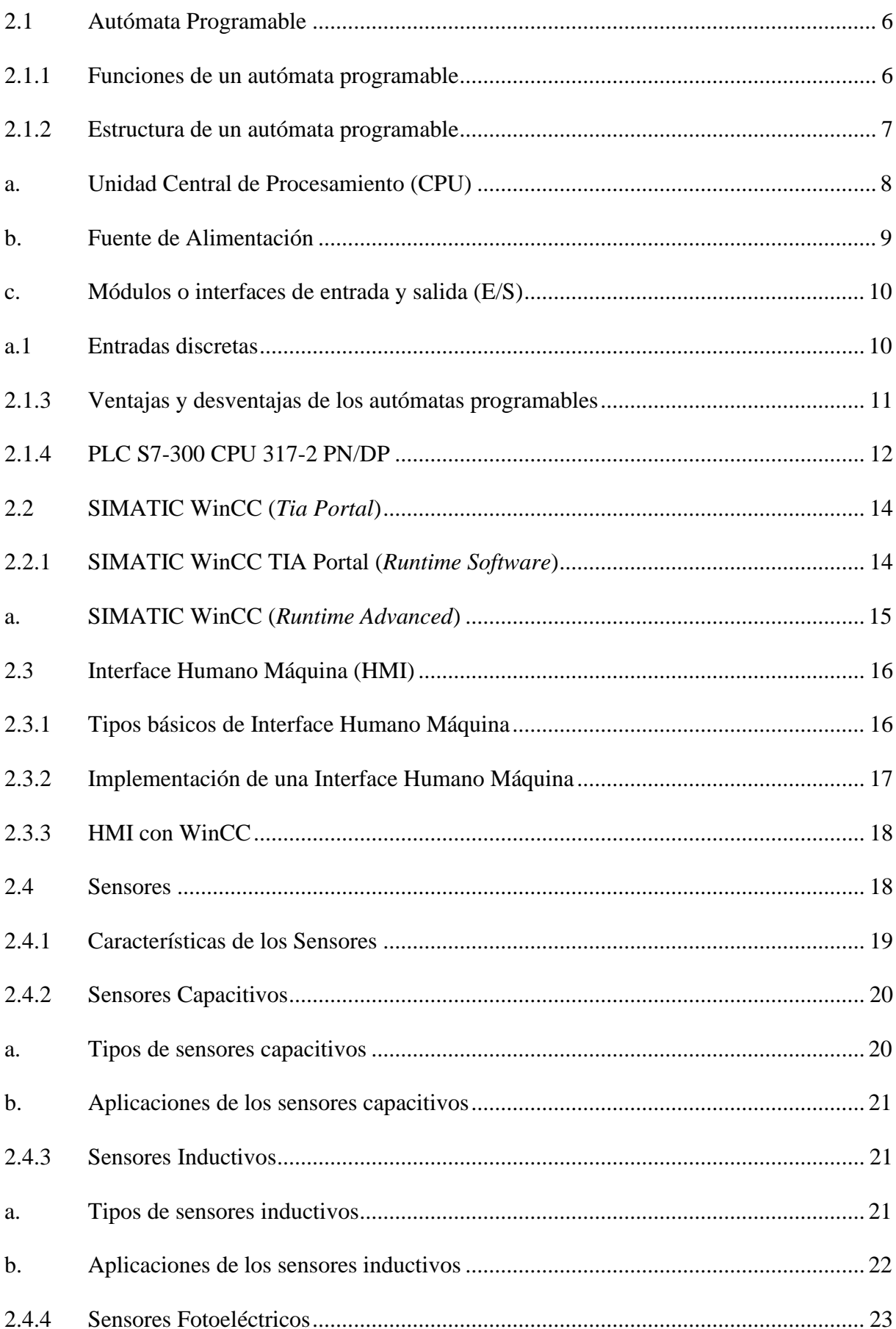

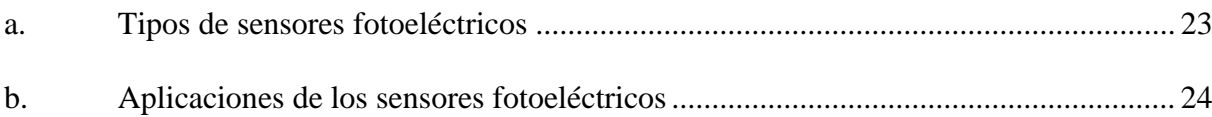

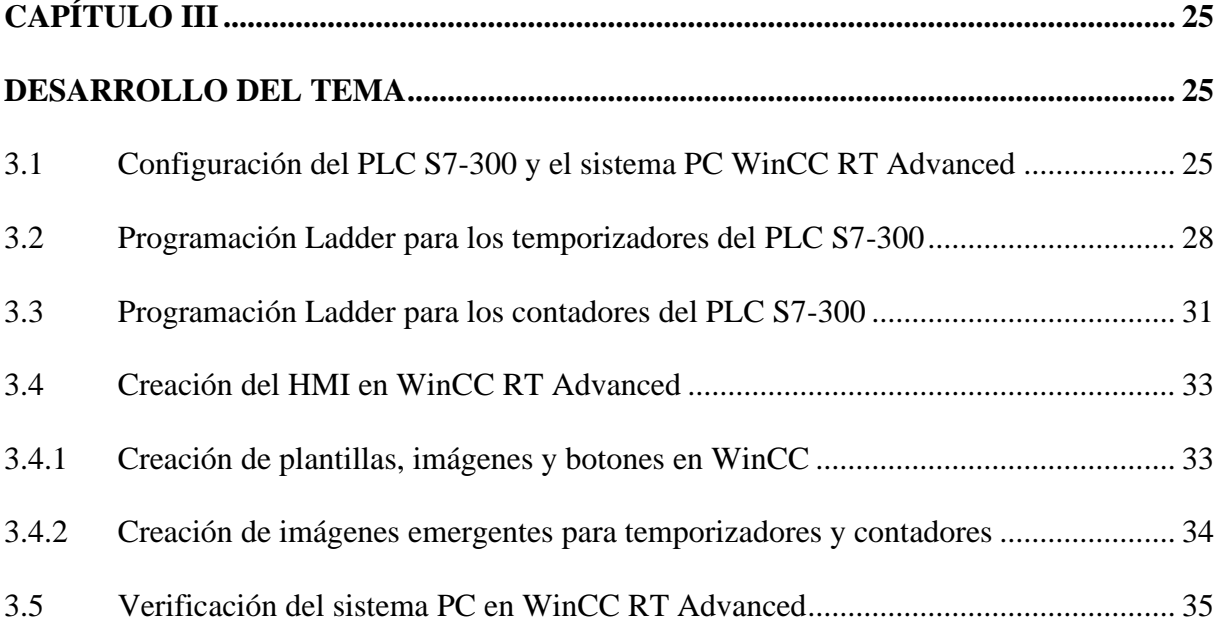

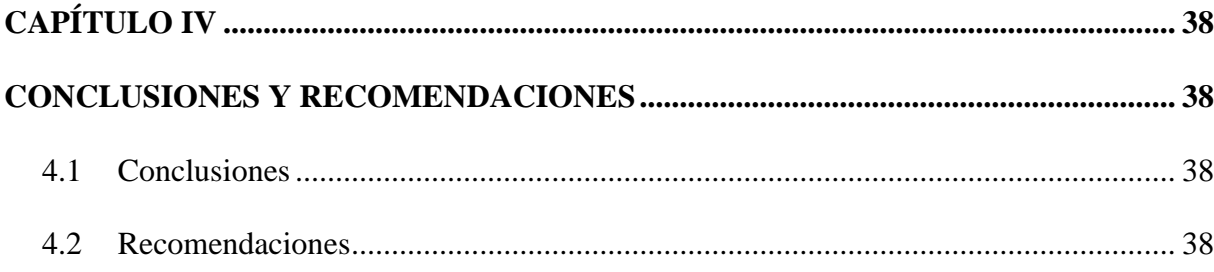

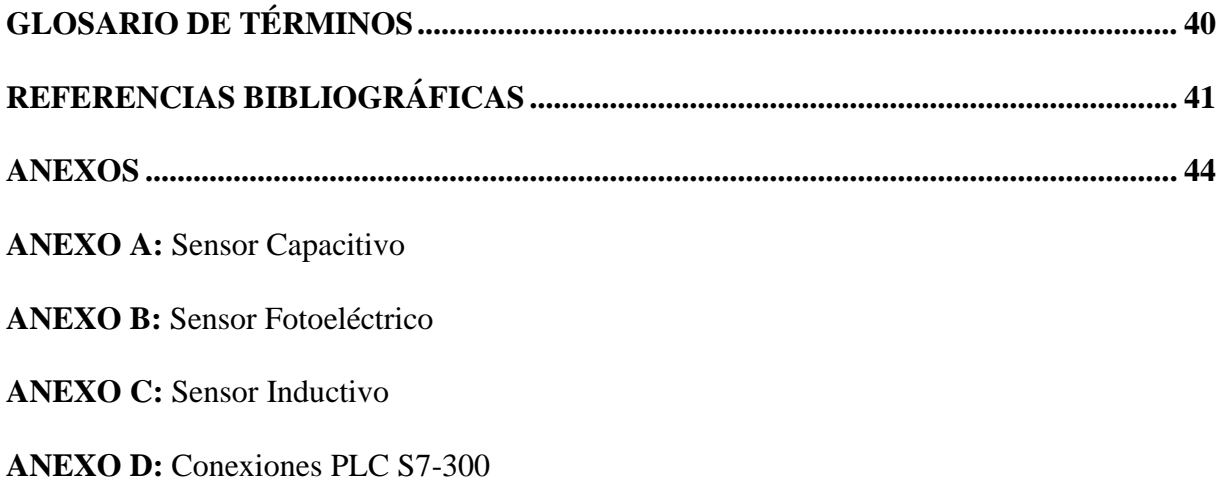

**ANEXO E:** Conexiones de los sensores

**ANEXO F:** Sistema PC WinCC RT Advanced

**ANEXO G:** Guía de Laboratorio 1

**ANEXO H:** Guía de Laboratorio 2

**ANEXO I:** Guía de Laboratorio 3

## <span id="page-10-0"></span>**ÍNDICE DE TABLAS**

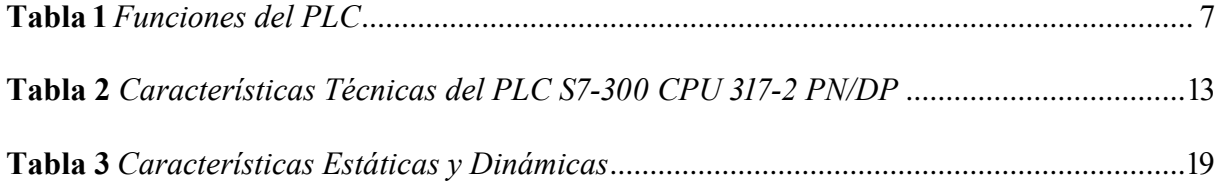

## <span id="page-11-0"></span>**ÍNDICE DE FIGURAS**

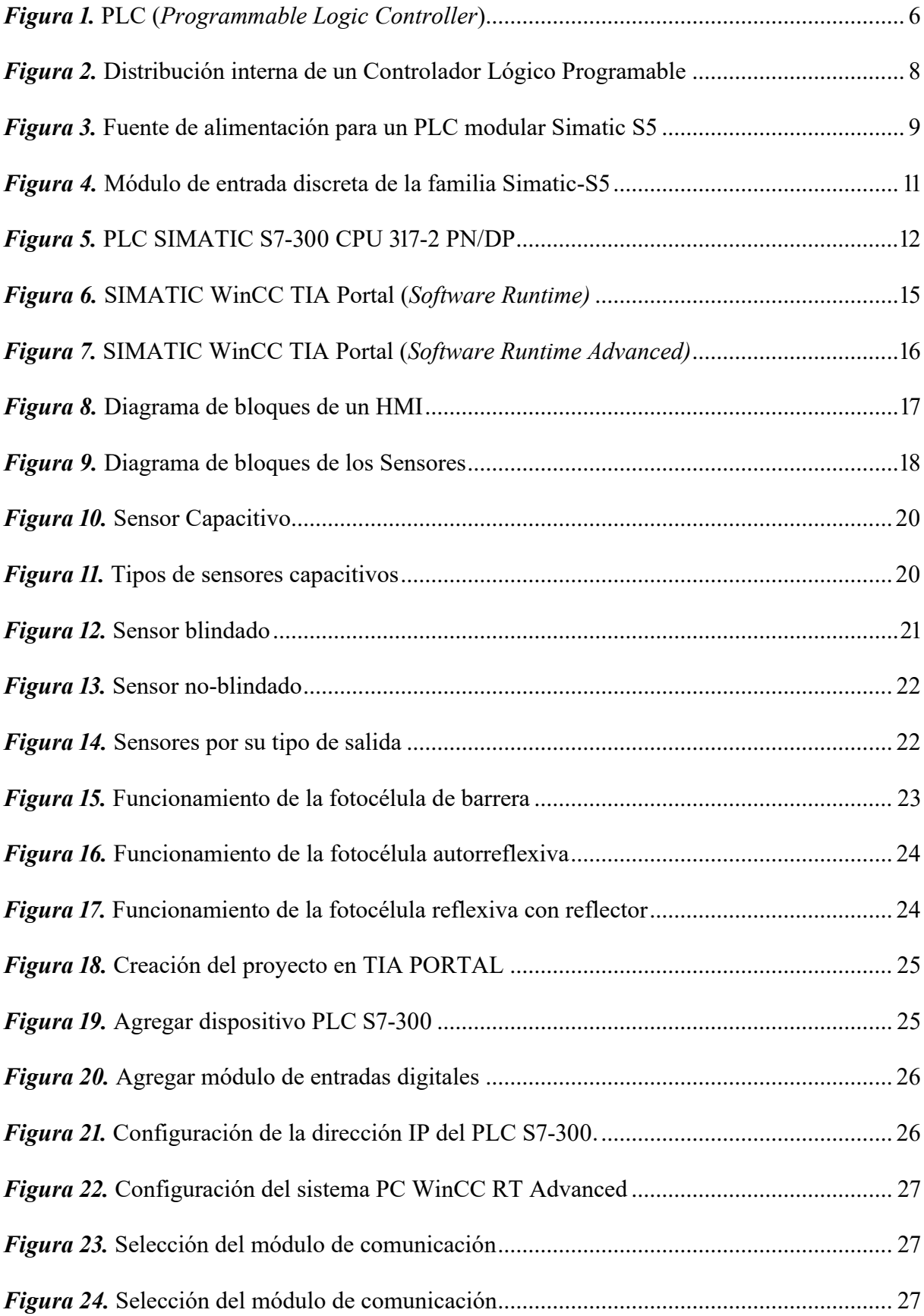

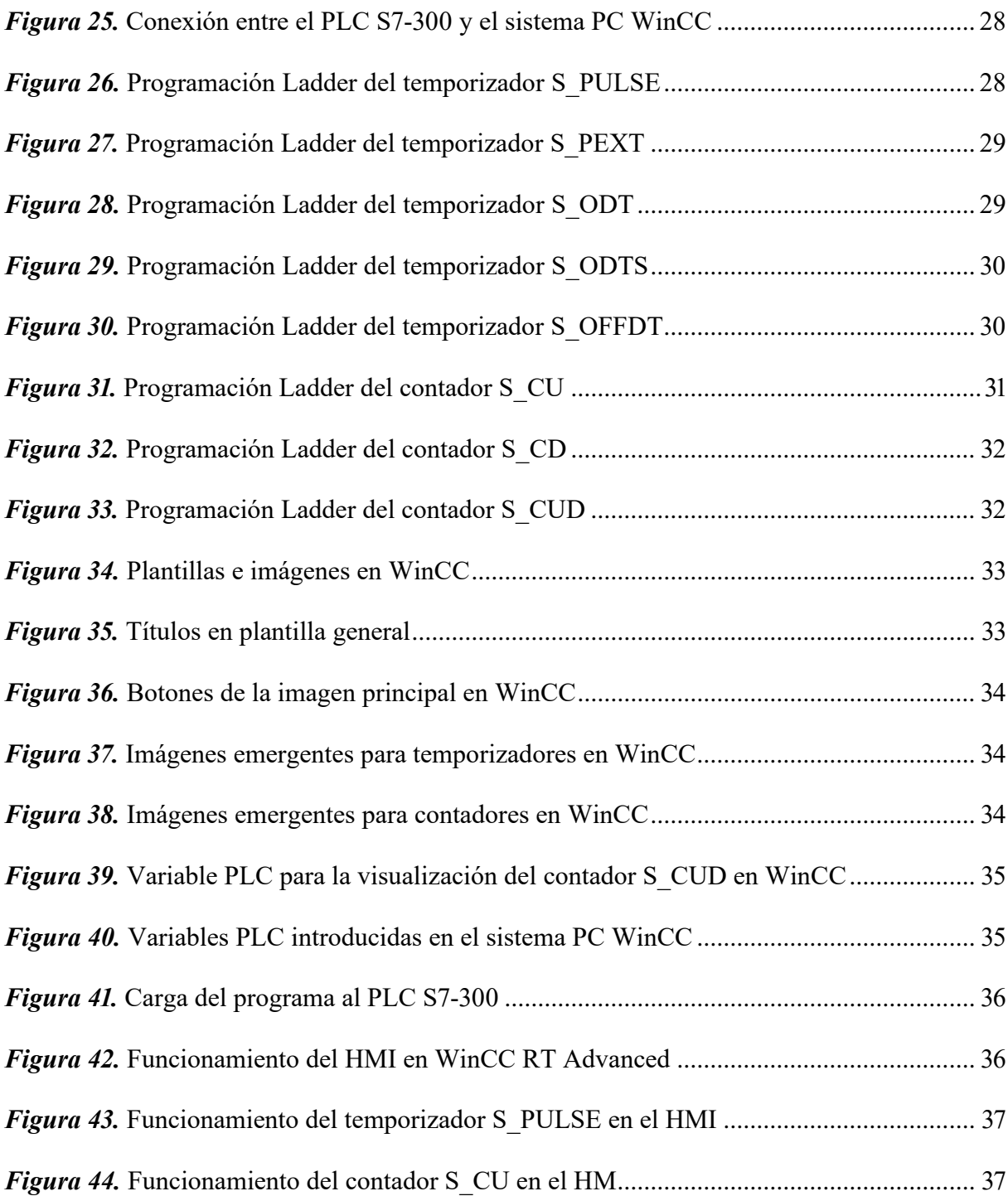

#### **RESUMEN**

<span id="page-13-0"></span>La presente monografía tiene como objetivo implementar un HMI (Interface Humano Máquina) mediante el programa WinCC utilizando las entradas digitales del PLC SIMATIC S7-300. Para que la CPU pueda utilizar este tipo de entradas se agregó un módulo externo DI 16x24 VDC (6ES7 321-1BH50-0AA0), en el cual se conectan sensores capacitivos, inductivos, fotoeléctricos y una matriz de pulsadores, que permiten el funcionamiento de temporizadores y contadores en el PLC. El dispositivo lógico se basa en una programación Ladder tanto para el ingreso de datos como para la implementación de las aplicaciones físicas. Para el funcionamiento de la HMI se diseñó una interfaz con dos opciones, las cuales dan acceso a los temporizadores y contadores; en cada uno se puede visualizar y controlar los distintos parámetros como tiempo, número de interacciones, entrada de preajuste y reseteo, los mismos que actúan para la adquisición de las señales que ingresan de los sensores. El desarrollo del trabajo está consolidado en una guía para el desarrollo de prácticas de entradas digitales, temporizadores y contadores; ésta servirá de soporte tanto a docentes como estudiantes en el Laboratorio de Automatización e Instrumentación de la Unidad de Gestión de Tecnologías "ESPE" y como base referencial para estudios de implementación de campo.

#### **PALABRAS CLAVE:**

- **CONTROLADORES LÓGICOS PROGRAMABLES**
- **AUTÓMATAS PROGRAMABLES**
- **INTERFAZ HMI WINCC**
- <span id="page-13-1"></span>• **SENSORES**

#### **ABSTRACT**

The objective of this monograph is to implement an HMI (Human Machine Interface) via the WinCC program using the digital inputs of the SIMATIC S7-300 PLC. To enable the CPU to use these inputs, an external DI 16x24 VDC module (6ES7 321-1BH50-0AA0) was added, to which capacitive, inductive, and photoelectric sensors and a pushbutton matrix are connected, allowing the operation of timers and counters in the PLC. The logic device is based on ladder programming for both data entry and implementation of physical applications. For the operation of the HMI an interface was designed with two options, which give access to the timers and counters; in each one the different parameters can be displayed and controlled such as time, number of interactions, preset and reset input, the same that act for the acquisition of the signals coming from the sensors. The development of the work is consolidated in a guide for the development of practices of digital inputs, timers and counters; this will serve as a support for both teachers and students in the Laboratory of Automation and Instrumentation of the Technology Management Unit "ESPE" and as a reference base for studies of field implementation.

#### **KEYWORDS:**

- **PROGRAMMABLES LOGIC CONTROLLERS**
- **PROGRAMMABLES AUTOMATES**
- **HMI WINCC INTERFACE**
- **SENSORS**

#### **CAPÍTULO I**

#### <span id="page-15-0"></span>**PLANTEAMIENTO DEL PROBLEMA DE INVESTIGACIÓN**

#### <span id="page-15-2"></span><span id="page-15-1"></span>**1.1 Antecedentes**

En la actualidad los avances tecnológicos en el campo de la automatización e instrumentación se requiere un conocimiento amplio de todos los procesos industriales que se desarrollan actualmente con equipos e instrumentos que permiten una alta eficacia en el funcionamiento, así como en el desenvolvimiento de un proceso industrial reflejando un elevado nivel de productividad en pequeñas y grandes industrias.

Según (Alarcón, 2017), quien desarrolló el proyecto de graduación con el tema "Implementación de un Sistema de Control mediante PLC para un horno de una fábrica de acero", relata que su proyecto consiste en implementar un sistema de control mediante PLC, para controlar y regular la combustión en el horno de calentamiento de palanquilla y configurar un Interface Hombre - Máquina (HMI) configurada mediante el software WinCC de Siemens, a fin de poder visualizar en tiempo real el proceso de combustión y las principales variables involucradas en el mismo. Se puede concluir que mediante la implementación de este proyecto se puede controlar y monitorear en tiempo real todas las variables y dispositivos involucrados en el proceso de combustión, lo cual mejora las tareas de supervisión y mantenimiento, además de tener una visualización del sistema clara y de fácil manipulación para los operarios.

Según (Cantos, 2016), quien desarrolló el proyecto de graduación con el tema "Análisis del Proceso en la Formación de Canuto (usado en rollo de papel higiénico) y Diseño para la Automatización por Medio de un PLC S7-300, usando Step 7 Manager y WinCC Flexible" relata que su proyecto consiste en un programa confiable tomando en cuenta las variables de la formación del canuto con un PLC S7-300 y el programa Step 7, además de diseñar una interface a través del programa WinCC Flexible mediante lo cual asegura la eficiencia del proceso,

disminuyendo tiempos en paradas y en controles manuales. Para lo cual por motivos económicos se escogió un PLC S7-300 con CPU 315 2DP con una tarjeta de comunicación CP343. De esta manera se puede concluir que mediante la implementación de control por medio de un PLC se logra minimizar el cableado de control presente y centralizar el control del sistema en la formación de canuto.

Por tal razón es que las presentes y futuras promociones de estudiantes deben crear, establecer y apoyar las propuestas de solución para desarrollar e innovar estrategias educativas, proporcionando con esto profesionales capaces de proyectarse y desenvolverse de acuerdo con los nuevos retos sociales, para de este modo conseguir verdaderos profesionales capaces de aportar con sus conocimientos en el desarrollo de un país.

#### <span id="page-16-0"></span>**1.2 Planteamiento del Problema**

La Unidad de Gestión de Tecnologías "ESPE" que fue formada a partir de la unión del Instituto Tecnológico Superior Aeronáutico "ITSA" con la Universidad de las Fuerzas Aradas "ESPE" en el año 2015 cuenta con un laboratorio de Automatización e Instrumentación con varios equipos industriales entre los cuales se encuentran, sensores de distintos tipos, estación de caudal, módulo de electroneumática, PLC´s S7-1200, entre otros.

En la actualidad la carrera de Electrónica mención Instrumentación y Aviónica de la Unidad de Gestión de Tecnologías "ESPE" no cuenta con los suficientes controladores y módulos de entradas digitales que permitan a los estudiantes y docentes establecer los conceptos teóricos con lo práctico. En el laboratorio de Automatización e Instrumentación no se cuenta con un controlador PLC SIMATIC S7-300 y sus módulos de adquisición de señales digitales que faciliten el aprendizaje del estudiante. Por tanto, los conocimientos teóricos no se han podido enlazar con el aprendizaje práctico de laboratorio para garantizar el aprendizaje dentro de las materias que otorga la Unidad de Gestión de Tecnologías "ESPE".

Se debe recalcar que el uso de un laboratorio de Automatización e Instrumentación no solo ayuda a los estudiantes a optimizar su proceso de aprendizaje si no también es un aporte para desenvolverse dentro de la mejor manera en el campo laboral. Razón por la cual es necesario que la Unidad de Gestión de Tecnologías "ESPE" implemente estos equipos en un laboratorio para que las materias impartidas no solo sean teóricas, sino que también sean prácticas e innovadoras, en donde los docentes y estudiantes utilizando tecnología de punta se pueda lograr formar profesionales calificados capaces de solucionar problemas de esta índole. El no contar con un controlador como es el PLC SIMATIC S7-300 y sus módulos de adquisición de señales digitales, no permiten desarrollar prácticas relacionadas a la adquisición de señales digitales, señales analógicas entre otras prácticas de laboratorio relacionadas con la Automatización e Instrumentación.

Por lo tanto, para fomentar profesionales capaces de mantener los equipos operativos dentro de un proceso industrial, es necesario que tengan un conocimiento teórico-práctico de las nuevas tecnologías que se desarrollan en la actualidad, con el objetivo de mejorar el aprendizaje y el mejor desenvolvimiento dentro del ámbito laboral.

#### <span id="page-17-0"></span>**1.3 Justificación**

El laboratorio de Automatización e Instrumentación de la Unidad de Gestión de Tecnologías "ESPE", posee controladores y módulos que permiten realizar prácticas de laboratorio en diferentes áreas. Por lo tanto la necesidad de implementar un método de enseñanza con la cual se pueda interactuar de una forma más dinámica entre docentes y estudiantes, implica en complementar el laboratorio con guías para prácticas de laboratorio, lo cual facilitará el manejo y aprendizaje de entradas digitales de un PLC S7-300 para simular diferentes procesos digitales que se realicen, y así alcanzar un nivel funcional óptimo en el desenvolvimiento y la adquisición de destrezas y habilidades en los estudiantes.

El desarrollo de este proyecto permitirá a los estudiantes conocer sobre el manejo de entradas digitales y las diferentes funciones que posee el PLC S7-300 a través de guías de laboratorio para que de esta manera se adapten al manejo de la tecnología actual la cual les permitirá desarrollar un nivel de estudio superior y convertirse en profesionales capaces de solucionar los distintos problemas que se presentan a diario en la industria.

El manejo de equipos actualizados es de suma importancia en la preparación de profesionales capaces de desenvolverse en diferentes ámbitos de trabajo que puedan enriquecer su conocimiento para la vida laboral, puesto que el avance y desarrollo de nuevas tecnologías han permitido la solución de varios problemas en la industria.

Los beneficiarios de este proyecto serán los docentes y estudiantes de la carrera de "Electrónica Mención Instrumentación y Aviónica" en conjunto con los estudiantes de la carrera de "Automatización e Instrumentación", fortaleciendo así los conocimientos teóricosprácticos en cuanto a entradas digitales de un PLC S7-300 se refiere, alcanzando de este modo un nivel de aprendizaje elevado en el ámbito profesional, con el propósito de formar profesionales altamente calificados y que sean capaces de aportar sus conocimientos para el crecimiento y desarrollo del país.

#### <span id="page-18-0"></span>**1.4 Objetivos**

#### <span id="page-18-1"></span>**1.4.1 Objetivo General**

• Implementar un HMI mediante WinCC para prácticas de laboratorio utilizando las entradas digitales del PLC SIMATIC S7-300.

#### <span id="page-18-2"></span>**1.4.2 Objetivos Específicos**

• Revisar el estado del arte del funcionamiento del PLC SIMATIC S7-300 y el software WinCC.

- Generar una interfaz hombre-máquina (HMI) mediante WinCC para monitorear variables digitales del PLC SIMATIC S7-300.
- Generar una guía para prácticas de laboratorio utilizando entradas digitales del PLC SIMATIC S7-300.
- Desarrollar la práctica en base a la guía generada para verificar el funcionamiento y corregir errores.

#### <span id="page-19-0"></span>**1.5 Alcance**

El presente proyecto se lo realizará en el laboratorio de Automatización e Instrumentación de la Unidad de Gestión de Tecnologías de la Universidad de las Fuerzas Armadas "ESPE", para ampliar el conocimiento teórico-práctico de los alumnos, así como de los docentes de esta institución.

Se realizará una práctica de laboratorio implementando un HMI en un computador, que tendrá como entradas de datos digitales algunos sensores fotoeléctricos, inductivos y capacitivos controlados por medio de un módulo de entradas digitales del PLC SIMATIC S7- 300 por medio del software WinCC, además se generará una guía para prácticas de laboratorio con el fin de desarrollar y fomentar un conocimiento amplio en cada uno de los estudiantes y docentes que usen este laboratorio.

Finalmente se desarrollará la práctica en base a la guía para prácticas de laboratorio generada, en la cual se podrán identificar el funcionamiento y corregir errores.

#### **CAPÍTULO II**

#### **MARCO TEÓRICO**

#### <span id="page-20-2"></span><span id="page-20-1"></span><span id="page-20-0"></span>**2.1 Autómata Programable**

Según (Mecafenix, Ingeniería Mecafenix, 2018) "Un autómata programable es básicamente una computadora industrial la cual procesa todos los datos de una máquina como pueden ser sensores, botones, temporizadores y cualquier señal de entrada. Para posteriormente controlar los actuadores como pistones, motores, válvulas, etc.… y así poder controlar cualquier proceso industrial de manera automática". (Vasquez, 2019) afirma que "Autómata Programable significa controlador lógico programable. Su nombre mismo lo define: es un dispositivo utilizado para controlar y esto se realiza en base a una lógica determinada. Esta lógica se define a través de un programa."

Por lo tanto, un autómata programable reduce el trabajo del usuario al realizar el programa, debido a que los elementos como contadores, relés, temporizadores, entre otros, son internos, además permite usar marcas internas.

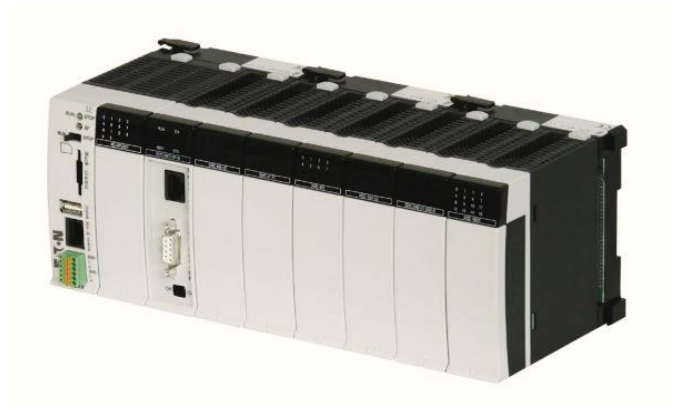

*Figura 1.* PLC (*Programmable Logic Controller*) Fuente: (Mecafenix, 2018)

#### <span id="page-20-4"></span><span id="page-20-3"></span>**2.1.1 Funciones de un autómata programable**

Según (Ing. Aguilera, PAtricia, 2016), dentro de las funciones básicas de un PLC tenemos:

<span id="page-21-1"></span>**Tabla 1** *Funciones del PLC*

| <b>FUNCIONES DEL PLC</b>         |                                                                                                    |  |  |  |  |
|----------------------------------|----------------------------------------------------------------------------------------------------|--|--|--|--|
| <b>Mando</b>                     | Despliega y envía las acciones correspondientes al sistema a<br>través de los preaccionadores y accionadores. |  |  |  |  |
| <b>Detección</b>                 | Representa la lectura de señales en los captadores distribuidos                                               |  |  |  |  |
|                                  | por un sistema de elaboración.                                                                                |  |  |  |  |
| Redes de comunicación            | Admiten la comunicación entre diferentes partes de control.                                                   |  |  |  |  |
|                                  | Las redes industriales permiten el intercambio y la                                                           |  |  |  |  |
|                                  | comunicación y el de datos entre autómatas en tiempo real.                                                    |  |  |  |  |
| <b>Entradas-Salidas</b>          | Los módulos de entrada-salida se pueden distribuir por la                                                     |  |  |  |  |
| distribuidas                     | instalación, se comunican mediante un cable de red con la                                                     |  |  |  |  |
|                                  | unidad central del autómata.                                                                                  |  |  |  |  |
| <b>Control</b><br>de<br>procesos | Los autómatas sujetan funciones que permiten mantener el                                                      |  |  |  |  |
| continuos                        | control de procesos continuos. Asimismo, disponen de                                                          |  |  |  |  |
|                                  | módulos de entrada, salidas analógicas y la posibilidad de                                                    |  |  |  |  |
|                                  | establecer moderadores PID.                                                                                   |  |  |  |  |
| Buses de campo                   | Se puede relacionar al bus de captadores y accionadores                                                       |  |  |  |  |
|                                  | mediante un solo cable de comunicación, el cual sustituye a un                                                |  |  |  |  |
|                                  | cableado tradicional.                                                                                         |  |  |  |  |
|                                  | Fuente: (Ing. Aguilera, PAtricia, 2016)                                                                       |  |  |  |  |

#### <span id="page-21-0"></span>**2.1.2 Estructura de un autómata programable**

Según (Villajulca, 2015) un controlador programable se compone de varios módulos o tarjetas en las que están ubicados componentes electrónicos que permiten su funcionamiento, cada una de estas tarjetas tiene funciones específicas.

La estructura de un controlador programable se asemeja al computador que en su estructura física (hardware) está compuesta por:

- $\checkmark$  Fuente de alimentación.
- ✓ Unidad de procesamiento central (CPU).
- $\checkmark$  Módulos o interfaces de entrada/salida (E/S).
- $\checkmark$  Módulos de memoria.
- $\checkmark$  Unidad de programación.
- $\checkmark$  Módulos inteligentes.

En la figura 2 se aprecia la distribución interna de un Controlador Lógico Programable.

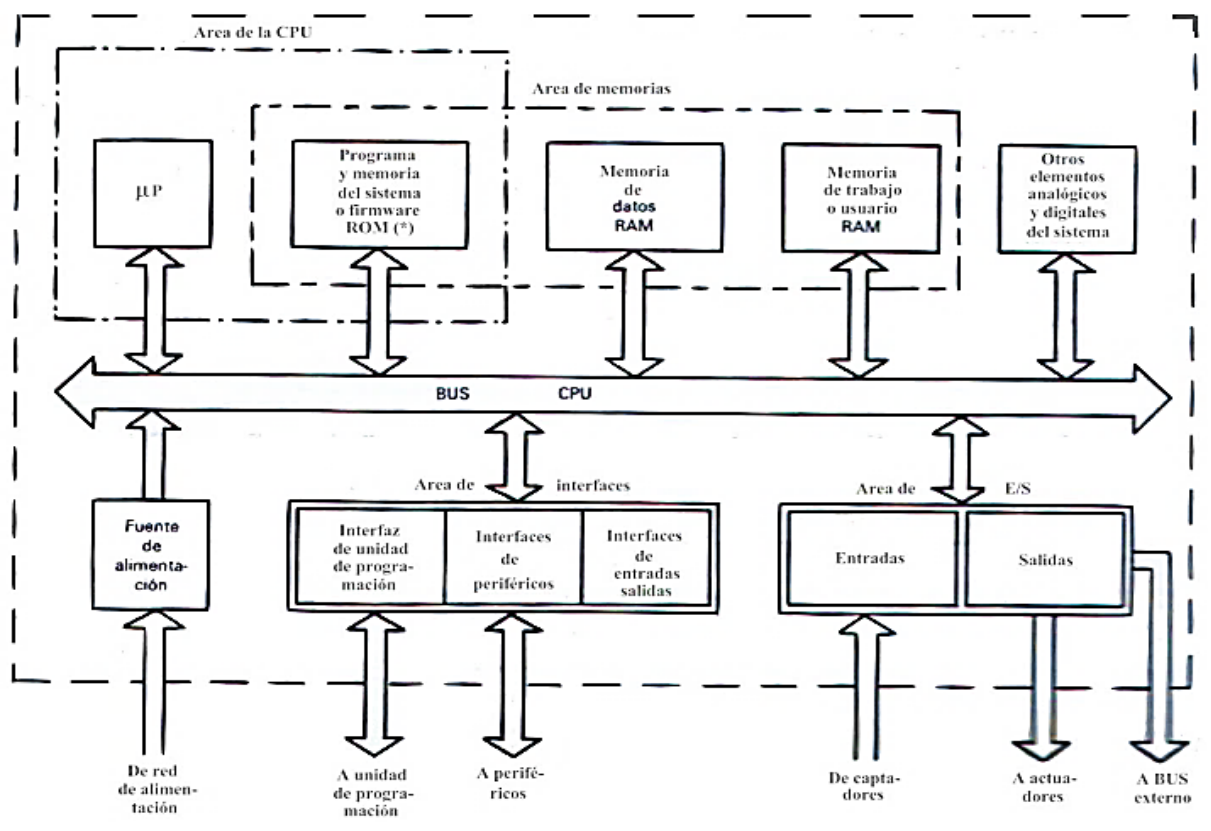

*Figura 2.* Distribución interna de un Controlador Lógico Programable Fuente: (Martínez, 2017)

#### <span id="page-22-1"></span><span id="page-22-0"></span>**a. Unidad Central de Procesamiento (CPU)**

Según (Villajulca, 2015) es la parte más compleja e imprescindible del controlador programable, es decir el cerebro del controlador.

La unidad central está diseñada en base a microprocesadores y memorias, estas memorias son del tipo RAM y ROM.

**RAM (***Random Access Memory***). -** Es una memoria de acceso aleatorio, volátil y fácil de modificar. En la memoria RAM se encuentran:

- $\checkmark$  Los contadores.
- $\checkmark$  Los bits o memorias internas.
- $\checkmark$  Base de datos.
- $\checkmark$  La memoria del usuario.
- $\checkmark$  Los bits o memorias internas.
- $\checkmark$  Los temporizadores.

**ROM (***Read Only Memory***). -** Es una memoria de solo lectura, la cual permanece fija en el CPU, en su interior contiene el sistema operativo que opera el controlador, no puede ser borrada.

#### <span id="page-23-0"></span>**b. Fuente de Alimentación**

Según (Villajulca, 2015) la función que cumple la fuente de alimentación es suministrar energía eléctrica al CPU y a las demás tarjetas según la configuración del PLC.

Su misión es convertir la corriente alterna en corriente continua para alimentar los circuitos integrados y componentes electrónicos dentro del autómata, en niveles que certifiquen el funcionamiento del hardware, su tensión de trabajo interna es de 24V no obstante existen modelos a 48V.

Todas las fuentes están protegidas contra cortocircuitos mediante fusibles, los cuales pueden ser sustituidos fácilmente en caso de un deterioro. También se la conoce como Fuente de Poder o Power Supply.

<span id="page-23-1"></span>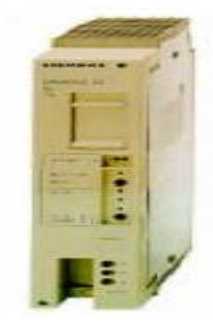

*Figura 3.* Fuente de alimentación para un PLC modular Simatic S5 Fuente: (Villajulca, 2015)

#### <span id="page-24-0"></span>**c. Módulos o interfaces de entrada y salida (E/S)**

Según (Genera Tecnológicas, 2019) las señales digitales o también llamadas discretas funcionan como interruptores binarios, consiguiendo una señal de On o Off (1 ó 0, Verdadero o Falso,). Estas señales digitales se envían usando la tensión o corriente en un rango específico.

(Mauriño, 2015) Establece que las entradas y salidas son elementos del PLC que lo relacionan al campo. Las entradas adaptan las señales de sensores para que el CPU las reconozca. Las salidas activan un circuito de conexión (transistor, triac o relé) ante una orden del CPU.

Las entradas y salidas se clasifican en:

- $\checkmark$  Digitales: Llamadas también discretas, lógicas, binarias u on/off, pueden tomar únicamente 2 estados.
- $\checkmark$  Analógicas: Pueden tomar una cantidad de valores intermedios dentro de un límite, dependiendo de su resolución.
- $\checkmark$  Especiales: Son variedades de las analógicas, entre ellas están termocuplas, RTD's, etc.
- $\checkmark$  Inteligentes: Módulos poseedores de un procesador propio y alto grado de elasticidad para la programación. Durante su operación se intercambian datos con el CPU.

#### <span id="page-24-1"></span>**a.1 Entradas discretas**

Según (Villajulca, 2015) estas tarjetas electrónicas se usan como interfaces entre dispositivos externos. Estos sensores se encargan de leer los datos del sistema, además pueden comunicar los dos estados lógicos: activado o desactivado, es decir, permiten el paso o no de la señal digital (1 ó 0). Los sensores pueden manuales (pulsadores, selectores, conmutadores, etc.) o automáticos (, detectores de proximidad inductivos o capacitivos, finales de carrera, interruptores de nivel, etc.)

Entre las más frecuentes con diferente cantidad de entradas y para distintas tensiones tenemos: 24 Vcc, 24 Vca, TTL (5 Vcc), 110 Vca, 220 Vca, etc.

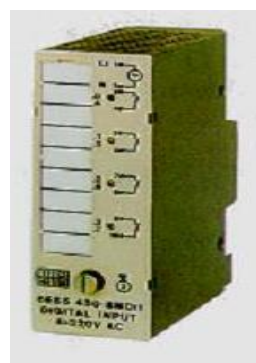

S5-100 U *Figura 4.* Módulo de entrada discreta de la familia Simatic-S5 Fuente: (Villajulca, 2015)

#### <span id="page-25-1"></span><span id="page-25-0"></span>**2.1.3 Ventajas y desventajas de los autómatas programables**

#### **Ventajas**

- $\checkmark$  Menor tiempo de trabajo.
- $\checkmark$  Facilidad de ejecutar cambios mientras la operación del sistema en marcha.
- $\checkmark$  Bajo costo de mano de obra en la instalación.
- $\checkmark$  Se pueden implantar modificaciones sin cambiar el cableado.
- $\checkmark$  Espacio mínimo de ocupación.
- $\checkmark$  Rápida detección de fallas y averías
- $\checkmark$  No se necesita dibujar el esquema de contactos.
- $\checkmark$  La lista de materiales es notablemente reducida, ya que al momento de realizar el presupuesto se elimina el problema que conlleva contar con varios proveedores.
- $\checkmark$  Facilidad en pruebas y puestas en marcha ya que la lógica de control se prueba por secciones o en su totalidad.

#### **Desventajas**

- $\checkmark$  El costo inicial es un inconveniente.
- $\checkmark$  Otra desventaja es que es necesario contar con un programador, lo cual obliga a las empresas a capacitar a por lo menos un técnico en este sentido.

#### <span id="page-26-0"></span>**2.1.4 PLC S7-300 CPU 317-2 PN/DP**

(Siemens, SIMATIC S7-300 CPU 317-2 PN/DP, 2019) establece que el SIMATIC S7-300 CPU 317-2 PN/DP, Módulo central con memoria de trabajo de 1 MB, 1 interfaz MPI/DP 12 Mbits/s, 2 interfaz Ethernet PROFINET, con switch de 2 puertos, requiere de Micro Memory Card

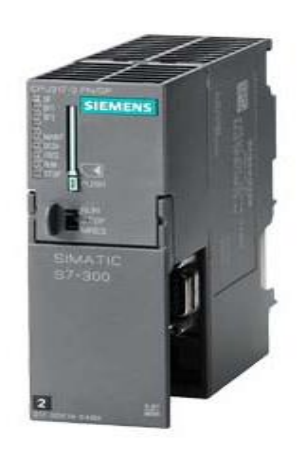

*Figura 5.* PLC SIMATIC S7-300 CPU 317-2 PN/DP Fuente: (Siemens, SIMATIC S7-300 CPU 317-2 PN/DP, 2019)

<span id="page-26-1"></span>Según (Siemens, 2018) las principales características del PLC S7-300 CPU 317-2 PN/DP son:

- $\checkmark$  La CPU con memoria de programa y capacidad funcional de nivel medio.
- $\checkmark$  Gran capacidad de procesamiento con aritmética binaria y en como flotante.
- ✓ Utilización como controlador (autómata/PLC) central en líneas de fabricación con periferia central y descentralizada.
- $\checkmark$  Interfaz PROFINET con switch de 2 puertos.
- $\checkmark$  PROFINET IO-Controller para operar periferia en PROFINET.
- $\checkmark$  Funcionalidad I-Device de PROFINET para vincular la CPU a modo de dispositivo inteligente PROFINET con un controlador SIMATIC o PROFINET I/O no Siemens.
- $\checkmark$  Representante (proxy) en PROFINET de equipos inteligentes conectados a PROFIBUS DP en automatización basada en componentes (CBA).
- $\checkmark$  Servidor web integrado con la posibilidad de crear páginas web definidas por el usuario.
- ✓ Interfaz combinada MPI/maestro-esclavo PROFIBUS DP.
- ✓ Modo isócrono en PROFIBUS y PROFINET.

#### <span id="page-27-0"></span>**Tabla 2**

```
Características Técnicas del PLC S7-300 CPU 317-2 PN/DP
 Características Técnicas del PLC S7-300 CPU 317-2 PN/DP
```
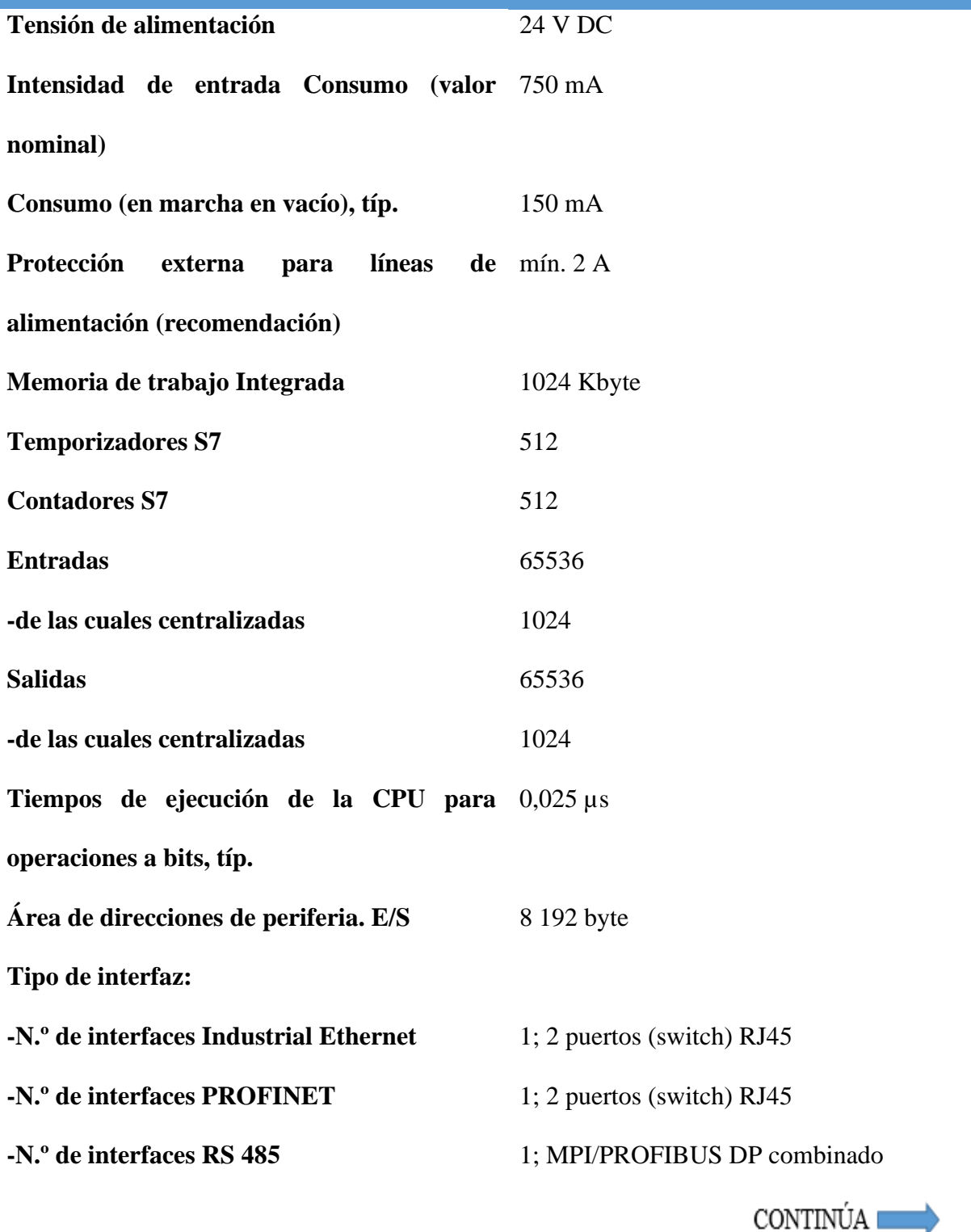

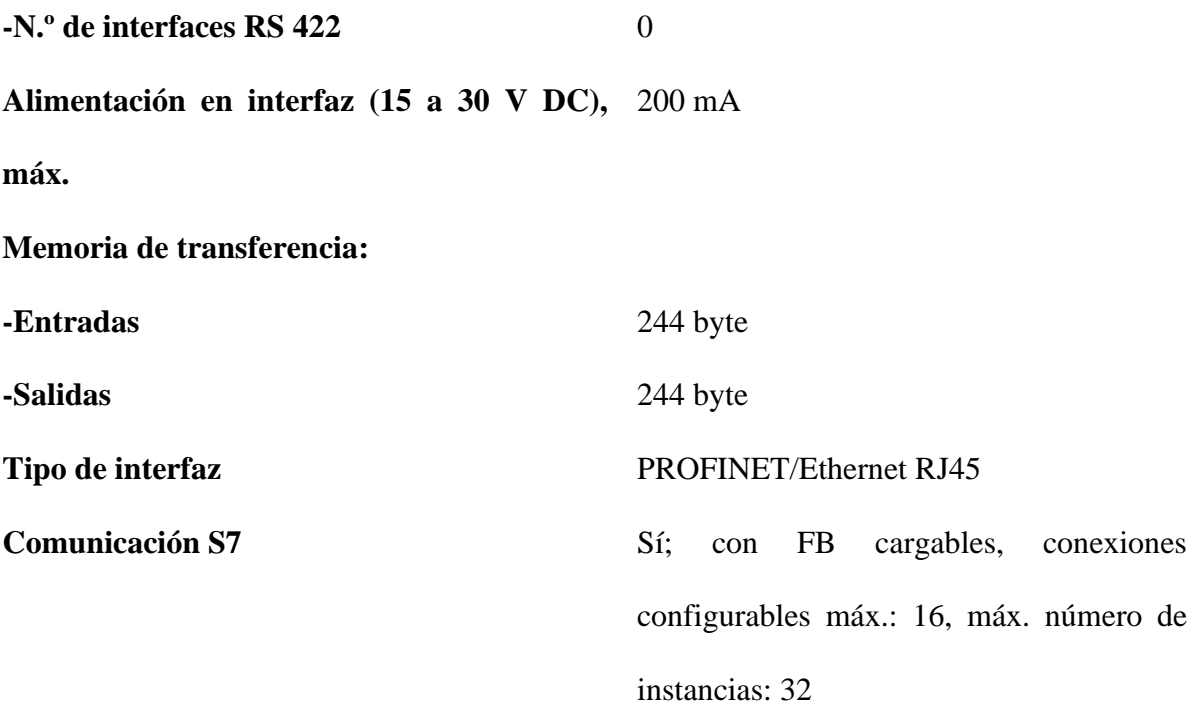

**Número de dispositivos IO con arranque**  32 **preferente, máx.**

Fuente: (Siemens, 2018)

#### <span id="page-28-0"></span>**2.2 SIMATIC WinCC (***Tia Portal***)**

Según (Siemens, Siemens, 2019) WinCC en Tia Portal es un software propuesto para aplicaciones HMI que van desde operaciones sencillas con paneles básicos hasta aplicaciones SCADA en sistemas de multiusuario basados en PC. Además, contiene software de ingeniería en variantes WinCC Basic, WinCC Comfort, WinCC Advanced y WinCC Professional. Las variantes WinCC Advanced y WinCC Professional están disponibles en paquetes de software de tiempo de ejecución, los cuales se pueden ampliar mediante opciones.

#### <span id="page-28-1"></span>**2.2.1 SIMATIC WinCC TIA Portal (***Runtime Software***)**

(Siemens, Siemens, 2019) afirma que SIMATIC WinCC Runtime Advanced y SIMATIC WinCC Runtime Professional están disponibles como productos independientes para las plataformas de PC.

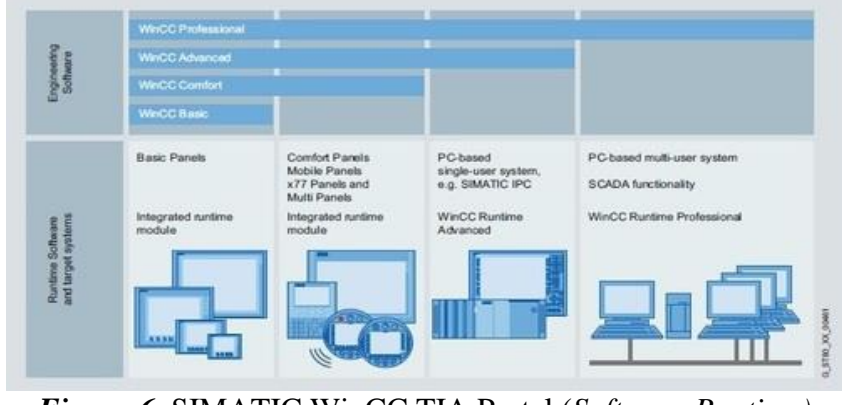

*Figura 6.* SIMATIC WinCC TIA Portal (*Software Runtime)* Fuente: (Siemens, Siemens, 2019)

#### <span id="page-29-1"></span><span id="page-29-0"></span>**a. SIMATIC WinCC (***Runtime Advanced***)**

Según (Siemens, Siemens, 2019) entre las funciones de WinCC Runtime Advanced se incluyen los componentes de HMI para visualizar y generar informes los cuales se amplían para adaptarse a los requisitos y costos mediante el uso de paquetes opcionales como son:

- ✓ Paquete básico para visualización, informes y registro, administración de usuarios.
- $\checkmark$  Paquete básico ampliable mediante paquetes opcionales.
- $\checkmark$  Se puede integrar en soluciones de automatización basadas en redes TCP / IP.
- ✓ Registro de alarmas y valores de proceso.
- $\checkmark$  Registro en archivos (por ejemplo, archivos CSV o TXT) y bases de datos Microsoft SQL.
- ✓ Documentación de datos de proceso, eventos de alarma y recetas.
- ✓ Visualización a través de la interfaz de usuario compatible con Windows.
- $\checkmark$  WinCC Smart Server para el control remoto a través de Intranet e Internet.
- ✓ Generación de registros de datos para datos de máquinas o datos de producción.
- ✓ Visualización o entrada de registros de datos a través de un objeto de pantalla configurable o mediante pantallas de proceso distribuidas dentro del proyecto.
- ✓ Servidor OPC de comunicación abierta.
- ✓ Servidor OPC-DA: etiquetas, por ejemplo, valores de proceso.

✓ Comunicación entre sistemas HMI se establece sobre la base de redes Ethernet o a través de Intranet / Internet.

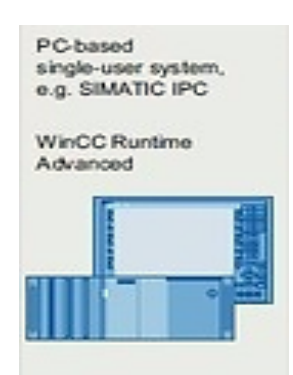

*Figura 7.* SIMATIC WinCC TIA Portal (*Software Runtime Advanced)* Fuente: (Siemens, Siemens, 2019)

#### <span id="page-30-2"></span><span id="page-30-0"></span>**2.3 Interface Humano Máquina (HMI)**

Según (Autycom, 2019) un hmi "es la interfaz entre el proceso y los operarios de una fábrica, una línea de producción, una empresa o cualquier sistema donde sea necesaria la operación por parte de un humano." (Cobo, 2019) relata que "HMI significa (*Human Machine Interface*), es decir es el dispositivo o sistema que permite el interfaz entre la persona y la máquina.".

Por lo tanto, un HMI (Interface Humano-Máquina/ *Human Machine Interface*), es un sistema interactivo de usuario-sistema cuya finalidad es monitorear e informar el funcionamiento de un proceso industrial para asegurar de esta manera la producción.

#### <span id="page-30-1"></span>**2.3.1 Tipos básicos de Interface Humano Máquina**

(Automation, 2019) afirma que existen 3 tipos básicos de HMI los cuales son: el reemplazador de botones, el manejador de datos y el supervisor.

- ✓ **Reemplazador de botones. -** El reemplazo de botón pulsador ha permitido simplificar los procesos de fabricación, de esta manera se centralizan las funciones de cada botón en una sola ubicación.
- ✓ **El manejador de datos. -** Se debe asegurar que la pantalla HMI tenga el tamaño adecuado para gráficos, resúmenes de producción y representaciones visuales,

además, este incluye funciones como tendencias de datos, registro / manejo de alarmas y recetas.

✓ **El supervisor. -** Un HMI supervisor es altamente beneficioso, posiblemente se necesite ejecutar Windows y además tener varios puertos Ethernet.

#### <span id="page-31-0"></span>**2.3.2 Implementación de una Interface Humano Máquina**

Según (Zenteno, 2017) para implementar un HMI se debe tener en cuenta los siguientes términos:

- ✓ El entrono industrial al que estará sometido (campos electromagnéticos, altas temperaturas, resistencia al agua).
- $\checkmark$  Para que va a ser utilizado el HMI (supervisor de datos o control total del proceso).
- $\checkmark$  Considerar que actuadores, transductores, y PLC's se van a utilizar.

Finalmente, para conectar el HMI con el sistema se debe seguir un esquema como el de la figura 8.

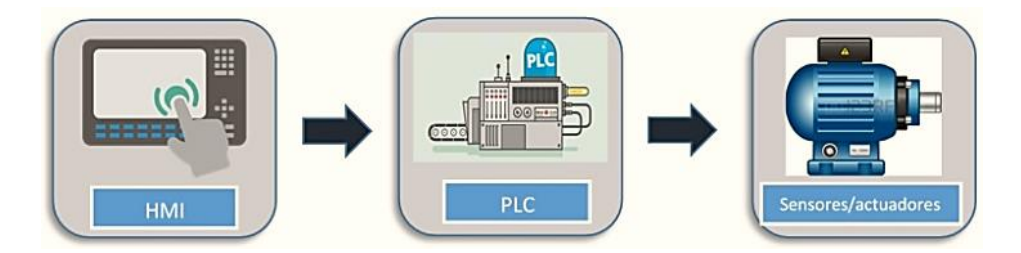

*Figura 8.* Diagrama de bloques de un HMI Fuente: (Zenteno, 2017)

<span id="page-31-1"></span>La manera más práctica de conectar estos dispositivos es a través de redes industriales. En el caso de los dispositivos de Siemens (Basic / Confort Panels) se los puede conectar a través de redes Profibus, Profinet o MPI.

La manera en que se los programa depende bastante del fabricante, por lo que se debe conocer el IDE del producto. Tomando como referencia a la marca Siemens, la forma en que se programa los HMI´s se hacen a través de su altamente conocido software TIA Portal.

#### <span id="page-32-0"></span>**2.3.3 HMI con WinCC**

Según (Siemens, Siemens, 2019) WinCC en el TIA Portal es el software destinado para aplicaciones HMI desde lo más sencillo con Basic Panels hasta soluciones SCADA (Supervisión, Control y Adquisición de Datos) en sistemas multiusuario basadas en PC.

#### **Ventajas**

- $\checkmark$  Librerías completas para objetos definibles.
- $\checkmark$  Herramientas inteligentes que sirven para configuraciones gráficas y tratamientos de datos masivos.
- $\checkmark$  Una interfaz innovadora de configuración basada en los avances tecnológicos de software.

#### <span id="page-32-1"></span>**2.4 Sensores**

Según (Mecatronica, 2018) "El término sensor se refiere a un elemento de medición que detecta la magnitud de un parámetro físico y lo cambia por una señal que puede procesar el sistema." (Automáticos, 2017) relata que un sensor es un "Dispositivo que detecta una determinada acción externa, temperatura, presión, etc., y la trasmite adecuadamente."

Por lo tanto, los sensores son aparatos capaces de transformar magnitudes químicas o físicas en magnitudes eléctricas. Las variables en instrumentación dependen directamente del tipo de sensor (temperatura, distancia, aceleración, desplazamiento, presión, humedad, etc.). Una magnitud eléctrica adquirida reflejaría una resistencia eléctrica (RTD), tensión eléctrica (Termopar), corriente eléctrica (Fototransistor), capacidad eléctrica (Sensor de humedad), entre otros.

<span id="page-32-2"></span>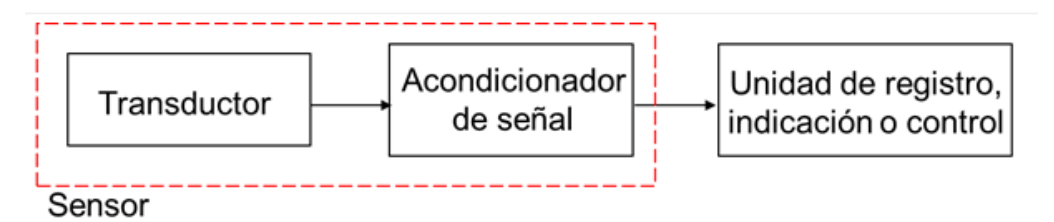

*Figura 9.* Diagrama de bloques de los Sensores Fuente: (Miguel, 2015)

#### <span id="page-33-0"></span>**2.4.1 Características de los Sensores**

(Mecafenix, Automatización-sensores, 2017) afirma que las características principales de un sensor se pueden dividir en 2 tipos:

✓ Estáticas

✓ Dinámicas

#### <span id="page-33-1"></span>**Tabla 3**

*Características Estáticas y Dinámicas*

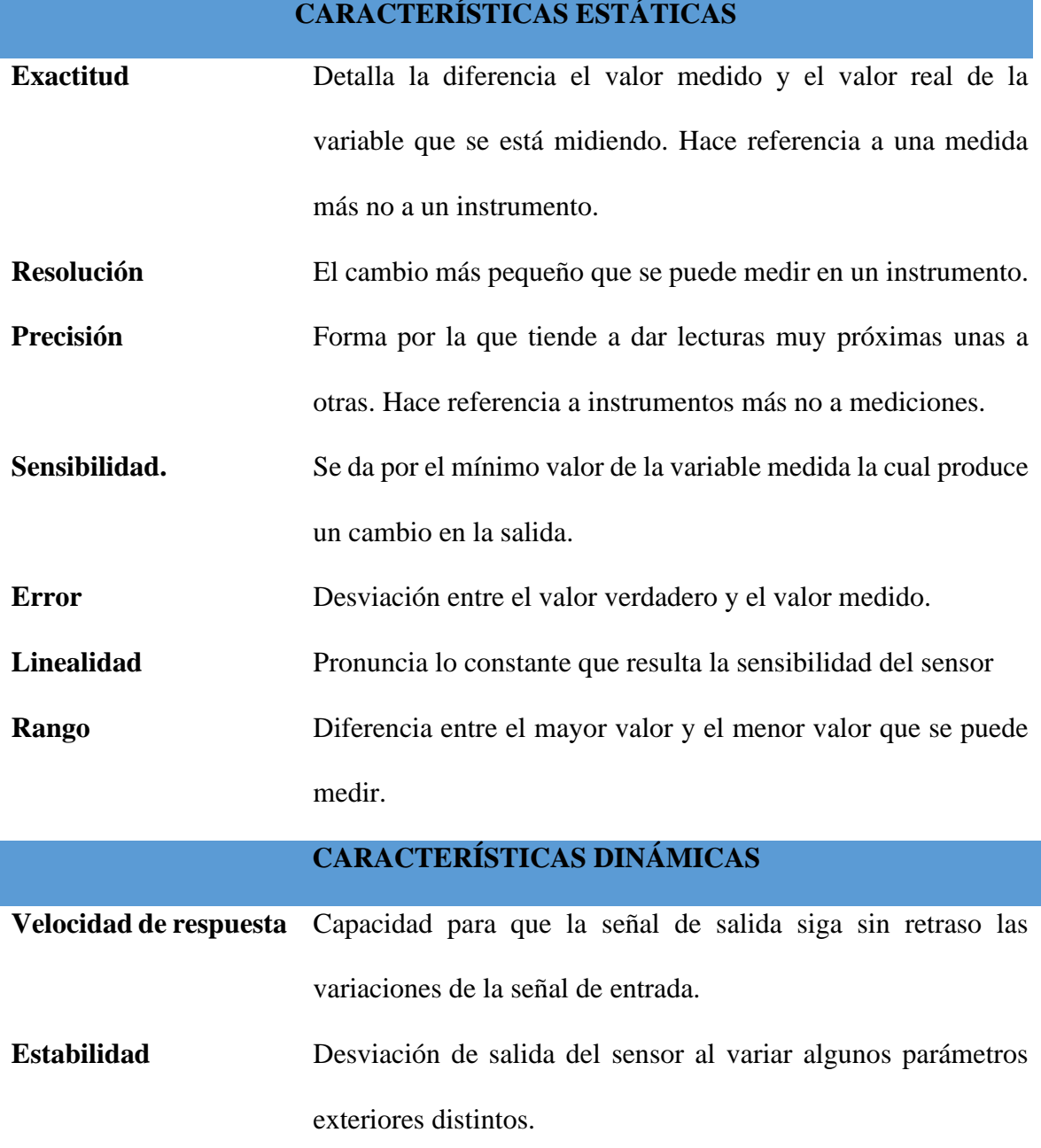

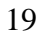

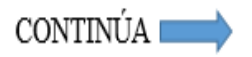

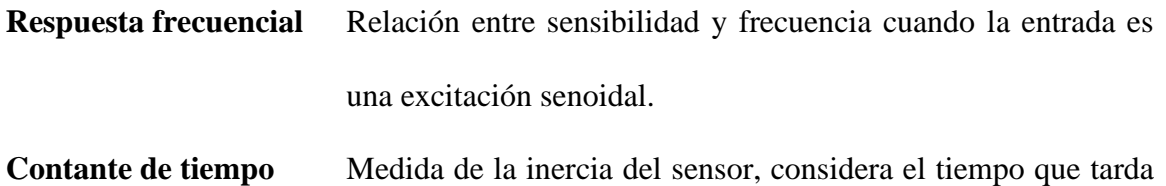

en reaccionar a los cambios de entrada.

Fuente: (Miguel, 2015)

#### <span id="page-34-0"></span>**2.4.2 Sensores Capacitivos**

Según (Mecafenix, Ingeniería Mecafenix, 2017) un sensor capacitivo es "Un interruptor electrónico que trabajan sin contacto. Estos sensores aprovechan el efecto que tienen los materiales como el papel, vidrio, plástico, aceite, agua, así como de los metales, de aumentar la capacidad del sensor cuando se encuentran dentro del campo eléctrico generado."

Por lo tanto, los sensores capacitivos son interruptores electrónicos que son accionados cuando un objeto como vidrio, papel, plástico, agua, entre otros irrumpen su área sensitiva, y de esta manera se suscita el cambio de su estado lógico.

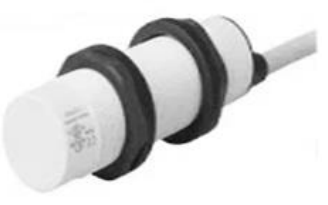

*Figura 10.* Sensor Capacitivo Fuente: (Mecafenix, Ingeniería Mecafenix, 2017)

#### <span id="page-34-2"></span><span id="page-34-1"></span>**a. Tipos de sensores capacitivos**

Existen dos tipos de sensores capacitivos los cuales son de AC y DC, en la figura 11 se puede apreciar la clasificación de los tipos de sensores capacitivos.

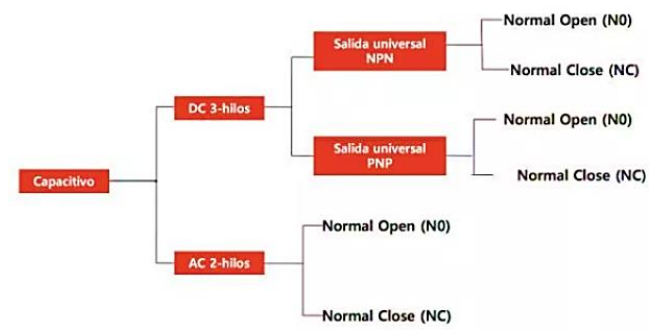

<span id="page-34-3"></span>*Figura 11.* Tipos de sensores capacitivos Fuente: (Mecafenix, Ingeniería Mecafenix, 2017)

#### <span id="page-35-0"></span>**b. Aplicaciones de los sensores capacitivos**

Entre las aplicaciones más prácticas de estos sensores tenemos:

- $\checkmark$  Detección de barreras.
- $\checkmark$  Sensores de humedad.
- $\checkmark$  Detección de fluidos.
- $\checkmark$  Detección de nivel de líquidos.
- $\checkmark$  Detección de metales entre otros.

#### <span id="page-35-1"></span>**2.4.3 Sensores Inductivos**

(Corporation, Keyence, 2019) afirma que "Un sensor de proximidad inductivos puede detectar objetos metálicos que se acercan al sensor, sin tener contacto físico con los mismos."

Por lo tanto, los sensores inductivos son capaces de detectar objetos metálicos sin la necesidad de tener contacto físico, esto se da solo si se encuentran dentro del rango de sensado. Gracias a la capacidad de detección de objetos metálicos es posible detectar metales por medio de un plástico.

#### <span id="page-35-2"></span>**a. Tipos de sensores inductivos**

Los sensores inductivos se clasifican en tres tipos: blindados, no blindados y por su tipo de salida.

✓ **Sensor Blindado:** Son cubiertos por un anillo metálico el cual rodea a la bobina y el nucleó de ferrita, este tipo de sensor solo detecta la parte frontal.

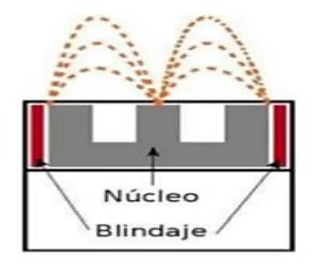

<span id="page-35-3"></span>*Figura 12.* Sensor blindado Fuente: (Mecafenix, Ingeniería Mecafenix, 2018)

✓ **Sensor No-Blindado:** Estos sensores no contienen el anillo metálico que rodea el núcleo y la bobina como sucede con los sensores blindados, por lo que son capaces de detectar de forma lateral.

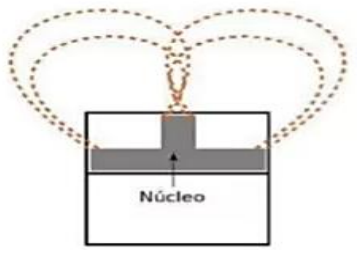

*Figura 13.* Sensor no-blindado Fuente: (Mecafenix, Ingeniería Mecafenix, 2018)

<span id="page-36-1"></span> $\checkmark$  **Por el tipo de salida:** Este tipo de sensores se clasifican por la cantidad de hilos que

tienen, en la figura 14 se puede apreciar la clasificación de estos sensores.

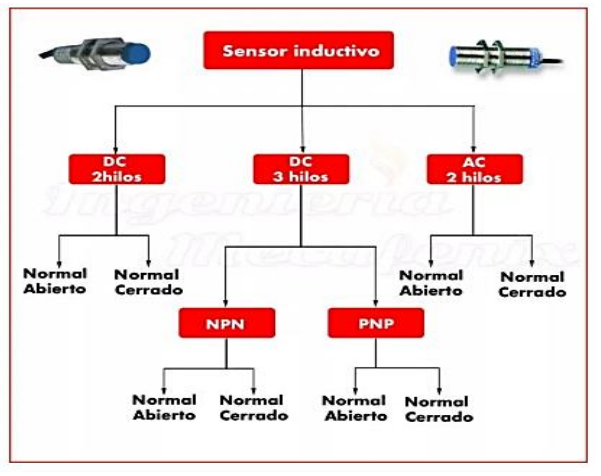

*Figura 14.* Sensores por su tipo de salida Fuente: (Mecafenix, Ingeniería Mecafenix, 2018)

#### <span id="page-36-2"></span><span id="page-36-0"></span>**b. Aplicaciones de los sensores inductivos**

Entre las aplicaciones más comunes de estos sensores tenemos:

- $\checkmark$  Detección de piezas metálicas (conteo, posición, forma).
- $\checkmark$  Cintas transportadoras.
- $\checkmark$  Detección de presencia de latas y tapas.
- ✓ Detección de válvulas totalmente abiertas o cerradas.
- $\checkmark$  En la industria alimentaria.
- $\checkmark$  En la industria maderera.

#### <span id="page-37-0"></span>**2.4.4 Sensores Fotoeléctricos**

(Contaval, 2018) relata que "Los sensores fotoeléctricos son aquellos que responden al cambio en la intensidad de una luz, permitiendo la activación o desactivación de una señal en función de los valores recibidos de esa luz."

Por lo tanto, los sensores fotoeléctricos o también conocidos como fotocélulas son dispositivos que detectan la presencia o características particulares de un objeto a través de la luz (esta puede ser visible o no visible), estos sensores se aplican para la detección de presencia, color, brillo o tamaño de objetos.

#### <span id="page-37-1"></span>**a. Tipos de sensores fotoeléctricos**

Los sensores fotoeléctricos se dividen en 3 grupos que son:

- ✓ De Barrera
- $\checkmark$  Autorreflexivos
- $\checkmark$  Reflexivos con reflector

**De barrera:** El emisor y receptor son separados en cuerpos diferentes, quedando de esta manera alineados de forma frontal el uno con el otro. Cuando el objeto se encuentra en medio del emisor y el receptor se interrumpe la luz.

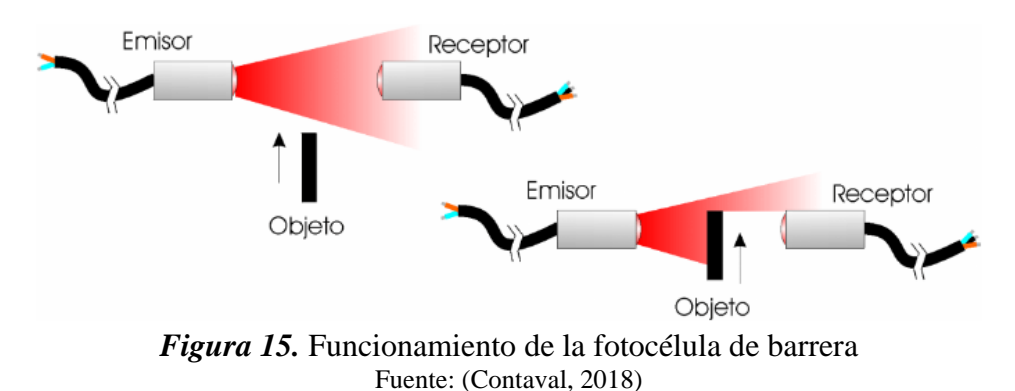

<span id="page-37-2"></span>**Autorreflexivos:** El emisor y el receptor se localizan dentro de la misma carcasa, la luz del emisor incide en el objeto a detectar y esta es reflejada hacia el receptor. Cuando el objeto se encuentre en medio de ambos se interrumpe la luz.

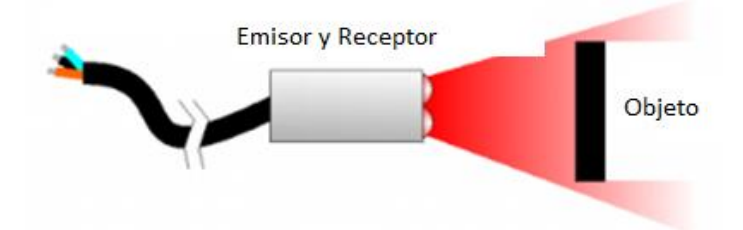

*Figura 16.* Funcionamiento de la fotocélula autorreflexiva Fuente: (Contaval, 2018)

<span id="page-38-1"></span>**Reflexivos con reflector:** El emisor y el receptor se encuentran dentro de la misma carcasa,

la luz del emisor se refleja en un reflector y esta luz es detectada por el receptor. Cuando el

objeto interrumpe el haz de luz, esta no llega hacia el receptor produciéndose así la detección.

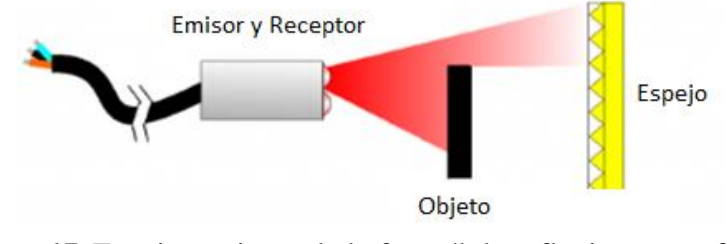

*Figura 17.* Funcionamiento de la fotocélula reflexiva con reflector Fuente: (Contaval, 2018)

#### <span id="page-38-2"></span><span id="page-38-0"></span>**b. Aplicaciones de los sensores fotoeléctricos**

Entre las aplicaciones más comunes en las que se utilizan estos sensores tenemos:

- ✓ Detectores de humo.
- $\checkmark$  Detección del paso de un objeto o producto.
- $\checkmark$  Finales de carrera sin contactos.
- $\checkmark$  A justar el trayecto de un componente móvil.
- $\checkmark$  Protección en zonas de riesgos (Detectando intrusos en puertas o vehículos).
- $\checkmark$  Detectar bobinas de plástico o papel en las envasadoras cuando están agotadas.
- $\checkmark$  Controlar que la anchura y la altura de un producto sea la indicada.

## **CAPÍTULO III**

#### **DESARROLLO DEL TEMA**

#### <span id="page-39-2"></span><span id="page-39-1"></span><span id="page-39-0"></span>**3.1 Configuración del PLC S7-300 y el sistema PC WinCC RT Advanced**

a) Abrir el programa TIA PORTAL, dar un clic en crear proyecto, escribir el nombre del

proyecto a realizarse y clic en crear como se muestra en la figura 18.

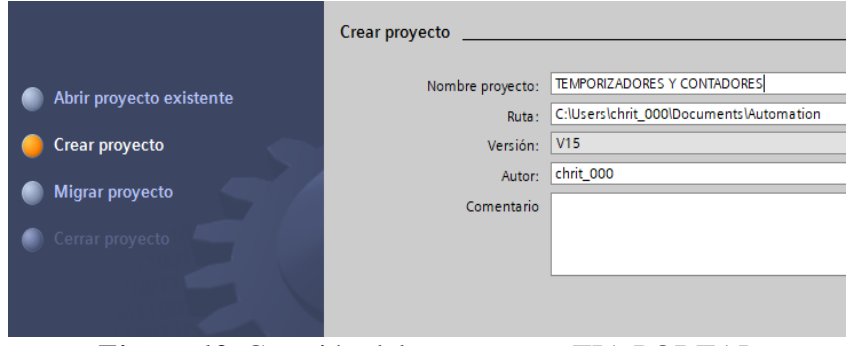

*Figura 18.* Creación del proyecto en TIA PORTAL

<span id="page-39-3"></span>b) En la siguiente ventana en la sección de dispositivos y redes dar clic en agregar dispositivos, controladores, elegir el controlador a programar en este caso el PLC SIMATIC S7-300, seleccionar el CPU en este caso CPU 317-2 PN/DP (6ES7 317- 2EK14-0AB0) y finalmente en agregar. En la figura 19, se aprecian estos pasos.

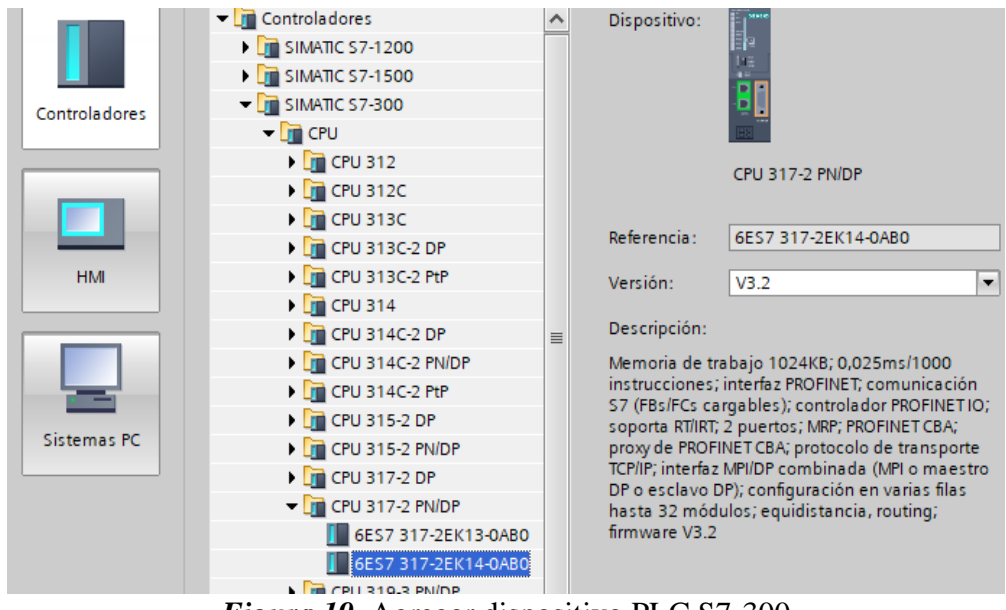

<span id="page-39-4"></span>*Figura 19.* Agregar dispositivo PLC S7-300

c) En la parte izquierda en dispositivos y redes, seleccionar el PLC, en la parte derecha de la pantalla dar clic en DI, escoger el módulo de entradas digitales a utilizarse en este caso DI 16x24 VDC (6ES7 321-1BH50-0AA0), y arrastrarlo hacia el PLC como se indica en la figura 20.

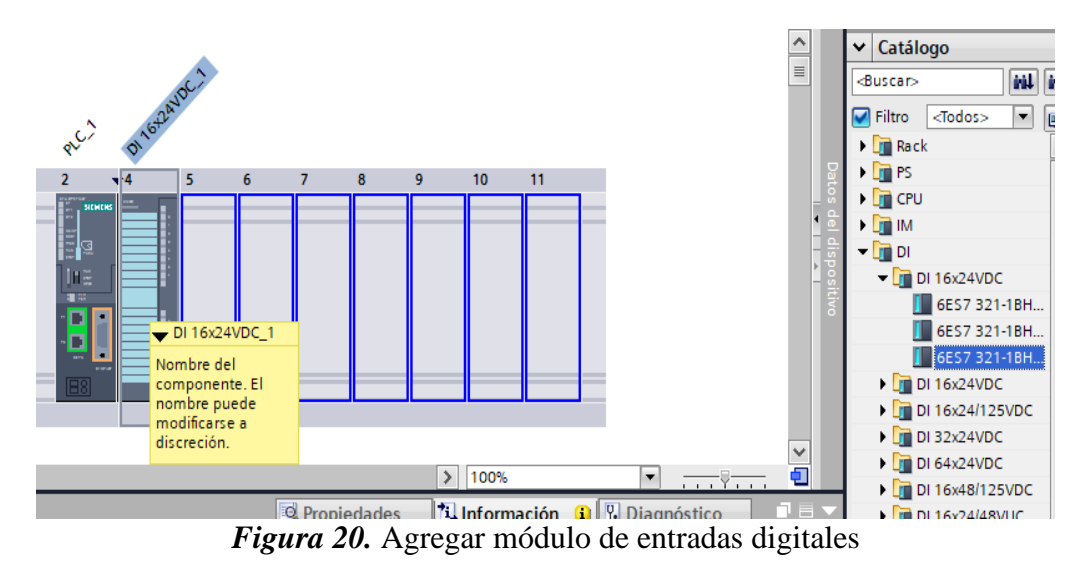

<span id="page-40-0"></span>d) Dar clic en el puerto de comunicación del PLC S7-300, propiedades, general, direcciones ethernet, en la parte de subred elegir agregar, colocar la dirección IP asignada al autómata programable tal como lo enseña la figura 21.

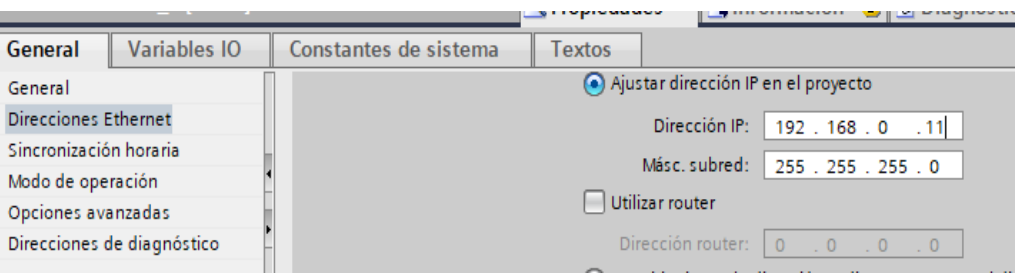

*Figura 21.* Configuración de la dirección IP del PLC S7-300.

<span id="page-40-1"></span>e) En la figura 22, se muestra como configurar el HMI WinCC, en la parte izquierda seleccionamos agregar dispositivo, sistema PC, Simatic HMI Application, elegir HMI Runtime Advanced y clic en aceptar.

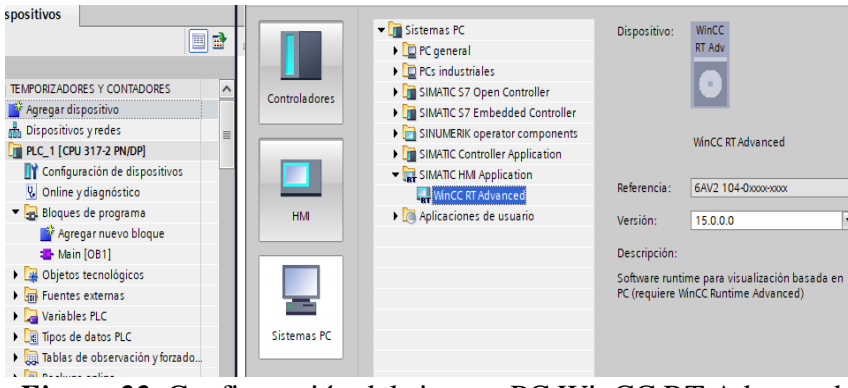

*Figura 22.* Configuración del sistema PC WinCC RT Advanced

<span id="page-41-0"></span>f) Seleccionar el sistema PC WinCC, dar clic en PC general, módulos de comunicación, PROFINET Ethernet, elegir IE general y arrastrarlo hacia el sistema PC como en la figura 23.

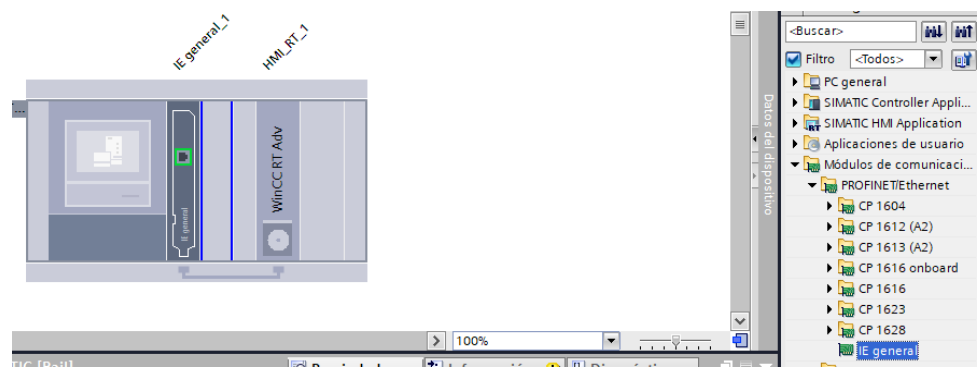

*Figura 23.* Selección del módulo de comunicación

<span id="page-41-1"></span>g) Dar clic en el puerto de comunicación del sistema PC WinCC, clic en propiedades, general, direcciones ethernet, en la parte de subred seleccionar la del PLC S7-300, colocar la dirección IP asignada al autómata programable como indica la figura 24.

<span id="page-41-2"></span>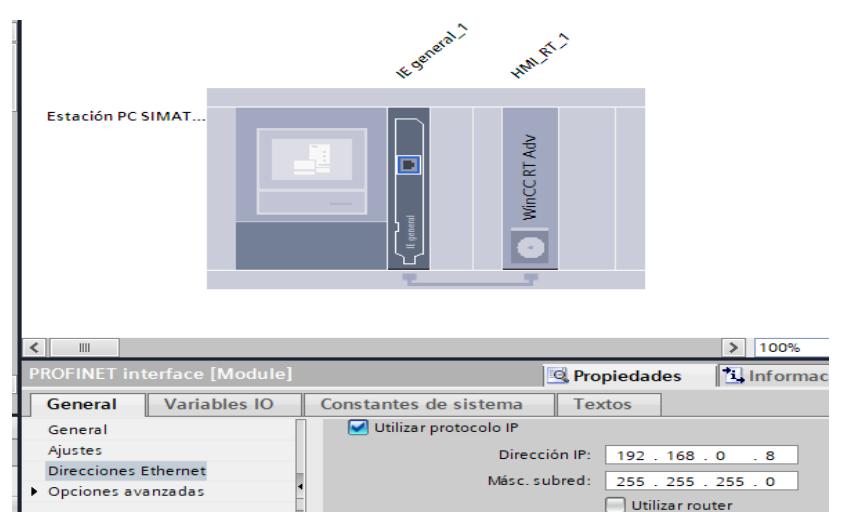

*Figura 24.* Selección del módulo de comunicación

h) Dar clic en la vista de redes donde se puede observar la conexión entre el PLC S7-300 con el sistema PC WinCC, asimismo se observa las direcciones IP de cada uno de los elementos a utilizarse, en la figura 25, se aprecia las direcciones IP configuradas.

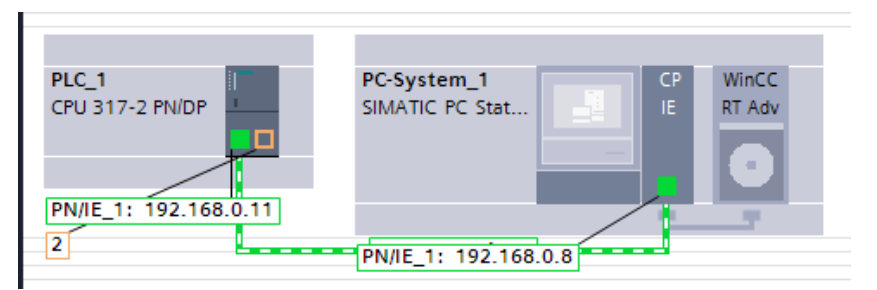

*Figura 25.* Conexión entre el PLC S7-300 y el sistema PC WinCC

#### <span id="page-42-1"></span><span id="page-42-0"></span>**3.2 Programación Ladder para los temporizadores del PLC S7-300**

a) Línea de programación en lenguaje Ladder para el temporizador S\_PULSE. La entrada I0.0 correspondiente al sensor capacitivo (Anexo 1), es conectada a la entrada de arranque S del %T0, la cual a través de la marca %MW20 en la que se define el tiempo activa una marca %M10.0 en su salida Q, además el programa se puede resetear a través de una marca %M3.0 conectada en la entrada R. En la figura 26, se muestra la programación en Ladder.

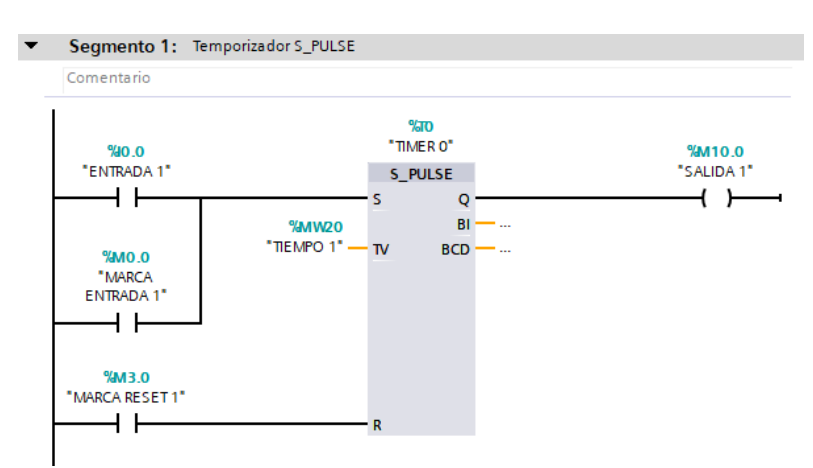

*Figura 26.* Programación Ladder del temporizador S\_PULSE

<span id="page-42-2"></span>b) Línea de programación en lenguaje Ladder para el temporizador S\_PEXT. La entrada I0.1 perteneciente al sensor fotoeléctrico (Anexo 2), es conectada a la entrada de arranque S del %T1, la cual activará una marca %M10.1 en su salida Q mediante la

marca %MW20 en la cual se define el tiempo predeterminado, además el programa se puede resetear a través de una marca %M3.1 conectada en la entrada R, tal como se observa en la figura 27.

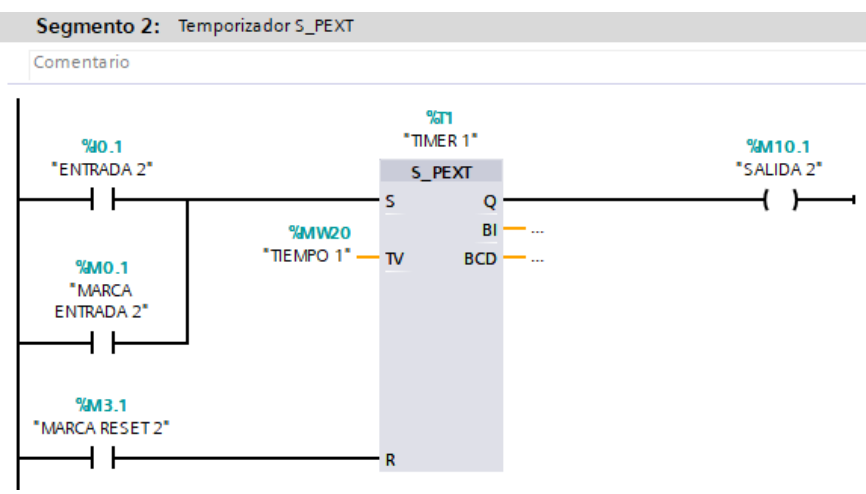

*Figura 27.* Programación Ladder del temporizador S\_PEXT

<span id="page-43-0"></span>c) Línea de programación en lenguaje Ladder para el temporizador S\_ODT. La entrada I0.2 es conectada a la entrada de arranque S del %T2 la cual activará una marca %M10.2 en su salida Q, el tiempo predeterminado es asignado por la marca %MW20 y el programa puede ser resteado a través de una marca %M3.2 conectada en la entrada R. En la figura 28, se aprecia la programación Ladder.

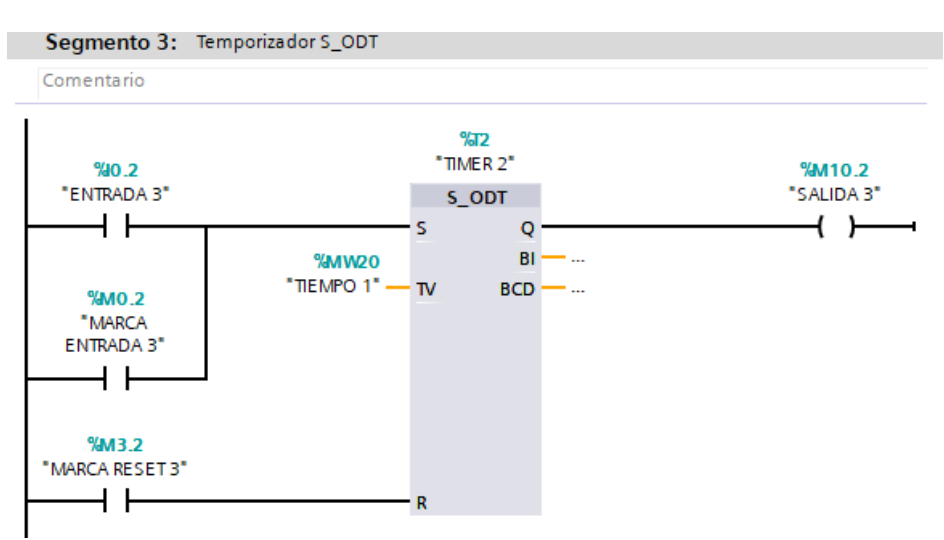

*Figura 28.* Programación Ladder del temporizador S\_ODT

<span id="page-43-1"></span>d) Línea de programación en lenguaje Ladder para el temporizador S\_ODTS. La entrada I0.3 se conecta a la entrada S del %T3, la cual mediante la marca %MW20 en donde se

define el tiempo predeterminado, activará una marca %M10.3 en la salida Q y a través de una marca %M3.3 conectada en la entrada R se puede resetear el programa en la figura 29, se muestra esta programación en Ladder.

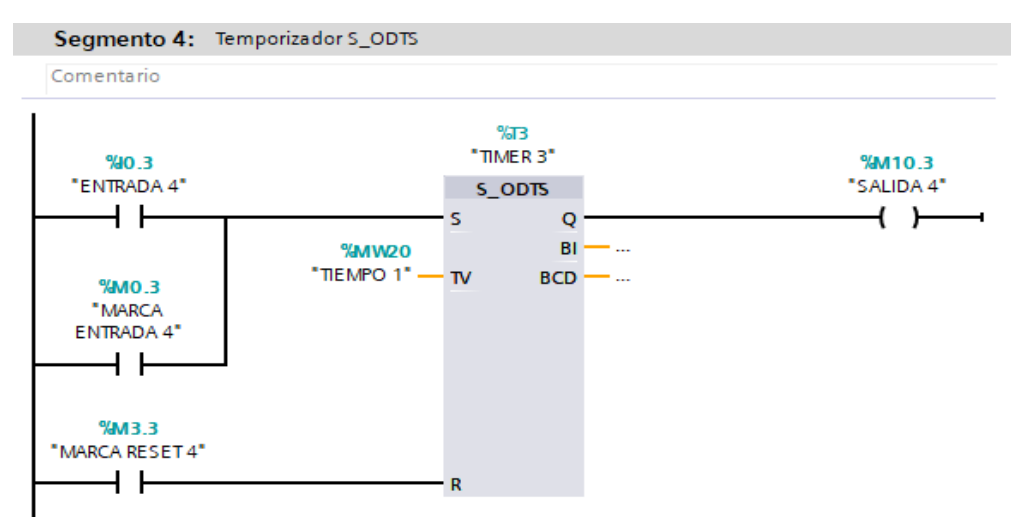

*Figura 29.* Programación Ladder del temporizador S\_ODTS

<span id="page-44-0"></span>e) Línea de programación en lenguaje Ladder para el temporizador S\_ODTS. La entrada I0.4 es conectada a la entrada S del %T4, la misma activará una marca %M10.4 en su salida Q, el tiempo predeterminado es definido por la marca %MW20, además mediante una marca %M3.4 conectada en la entrada R se resetea el programa tal como indica la figura 30.

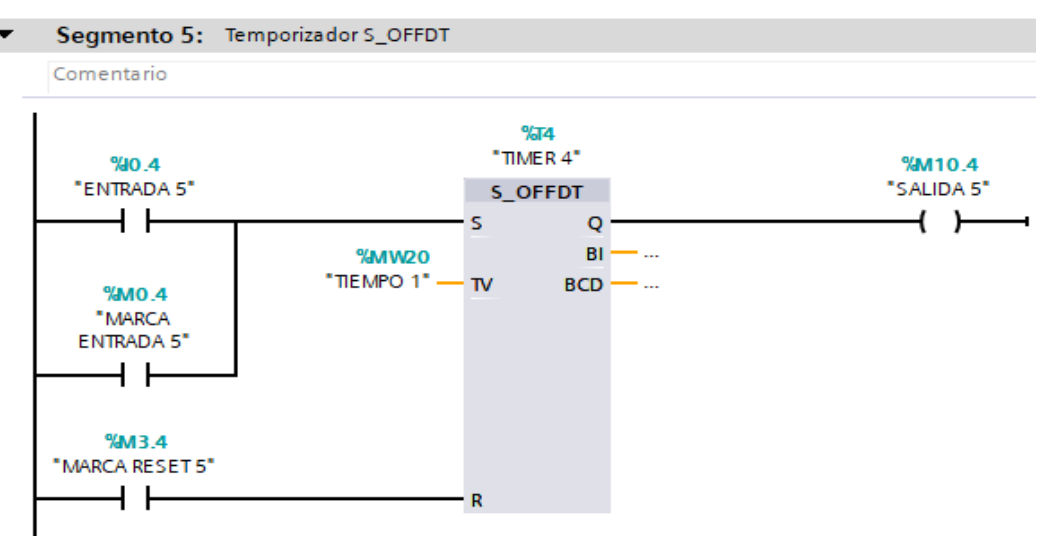

<span id="page-44-1"></span>*Figura 30.* Programación Ladder del temporizador S\_OFFDT

#### <span id="page-45-0"></span>**3.3 Programación Ladder para los contadores del PLC S7-300**

a) Línea de programación en lenguaje Ladder para el contador S\_CU. La entrada I0.5 correspondiente al sensor inductivo (Anexo 3), se conecta a la entrada de cuenta ascendente CU del %C1 la cual a través de la marca %MW12 que proporciona el valor de contaje predeterminado, activará una marca %M10.5 en su salida Q, el valor saliente es visualizado por medio de la marca %MW30 conectada a la salida CV. Además, se tiene una marca %M4.0 en la entrada de preajuste S y el programa se resetea a través de una marca %M3.5 acoplada en la entrada de reset R. La programación Ladder se la puede apreciar en la figura 31.

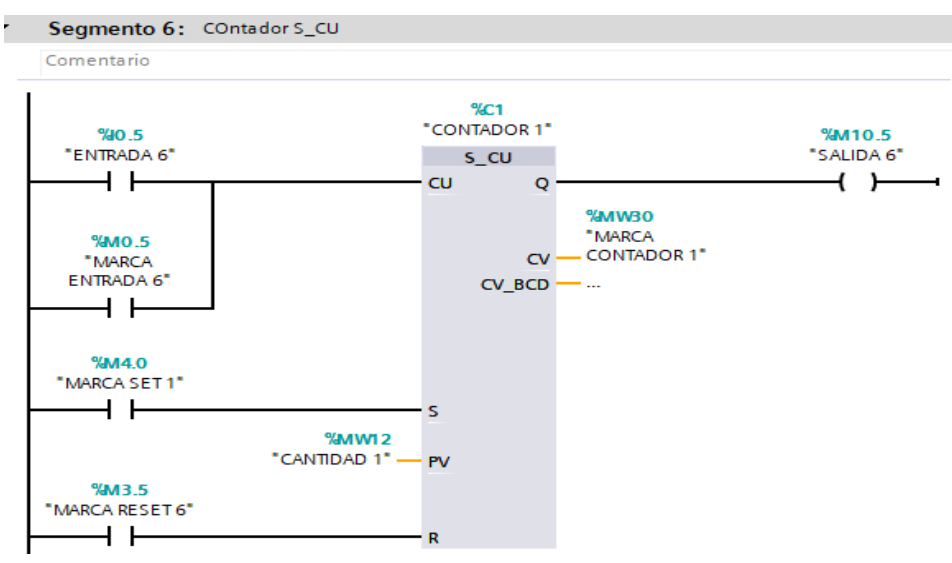

*Figura 31.* Programación Ladder del contador S\_CU

<span id="page-45-1"></span>b) Línea de programación en lenguaje Ladder para el contador S\_CD. La entrada I0.6 se asigna a la entrada de cuenta descendente CD del %C2, la marca %MW15 corresponde al valor de contaje predeterminado, cuando la entrada cambie su estado lógico se activará una marca %M10.6 en la salida Q, el valor de conteo es visualizado por medio de la marca %MW34 acoplada a la salida CV. Además, se tiene una marca %M4.1 de preajuste S y mediante una marca %M3.6 en la entrada R se resetea el programa tal como se muestra en la figura 32.

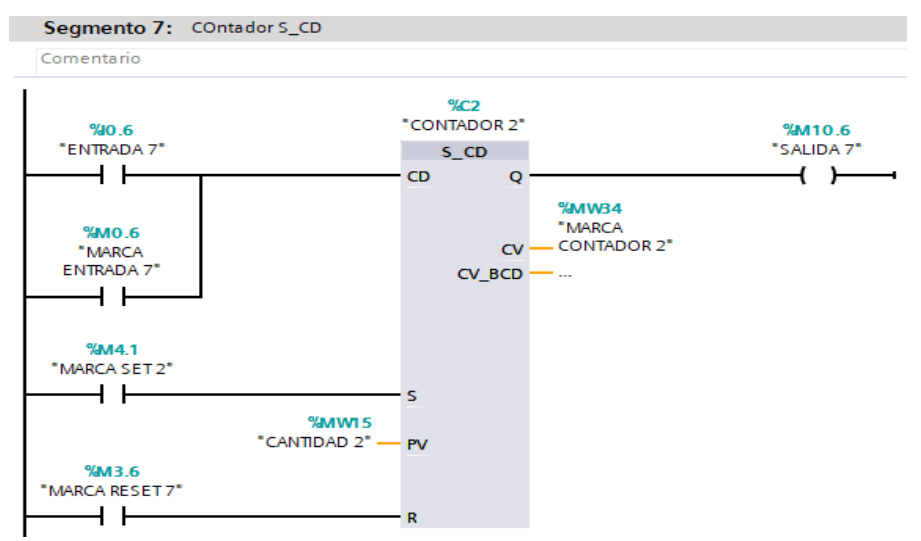

*Figura 32.* Programación Ladder del contador S\_CD

<span id="page-46-0"></span>c) Línea de programación en lenguaje Ladder para el contador S\_CUD. La entrada I0.7 corresponde a la entrada de cuenta ascendente CU mientras que la entrada I1.0 pertenece a la iniciación de contaje descendente CD del %C3, la marca %MW18 se asigna para el valor de conteo predeterminado, cuando cualquier entrada cambie su estado lógico se activará una marca %M10.7 en la salida Q, la marca %MW38 acoplada a la salida CV visualiza el valor respectivo. Además, existe una marca %M4.1 de preajuste S y una marca %M3.6 en la entrada R que resetea el programa. En la figura 33, se aprecia la programación Ladder.

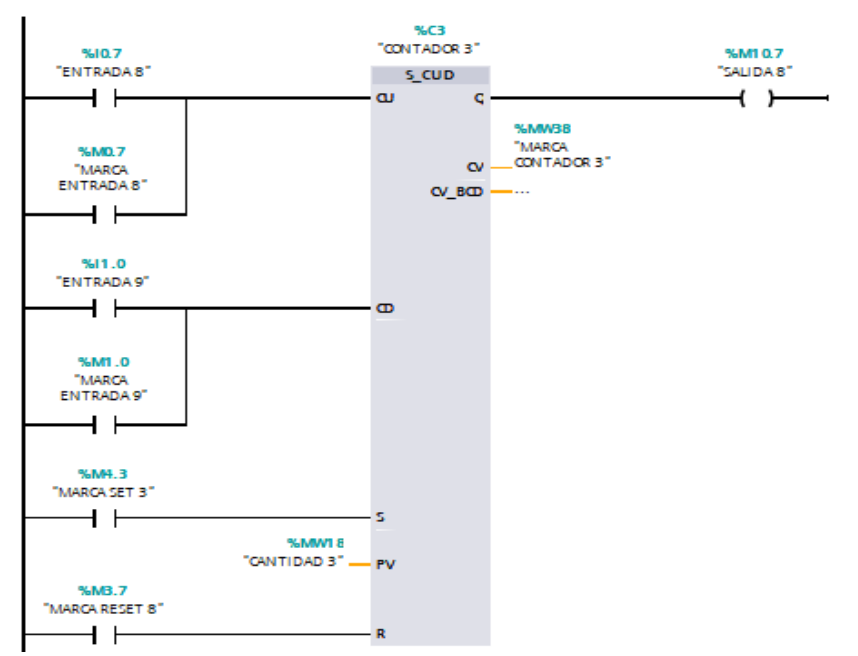

<span id="page-46-1"></span>*Figura 33.* Programación Ladder del contador S\_CUD

#### <span id="page-47-0"></span>**3.4 Creación del HMI en WinCC RT Advanced**

#### <span id="page-47-1"></span>**3.4.1 Creación de plantillas, imágenes y botones en WinCC**

a) Crear el HMI en WinCC, dar clic en administración de imágenes, agregar plantilla y darle un nombre "General", configurar las opciones por defecto del programa que se despliegan en la ventana. Luego crear imágenes con los diferentes nombres a utilizarse en el HMI en este caso "Inicio", "Contadores", "Temporizadores". En la figura 34, se muestran los elementos creados.

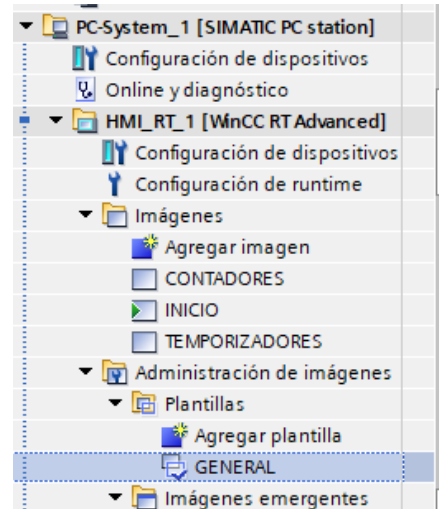

*Figura 34.* Plantillas e imágenes en WinCC

<span id="page-47-2"></span>b) Crear los títulos en la plantilla general del HMI los cuales se encuentran presentes en cada una de las ventanas de las distintas imágenes emergentes creadas, como se puede apreciar en la figura 35.

<span id="page-47-3"></span>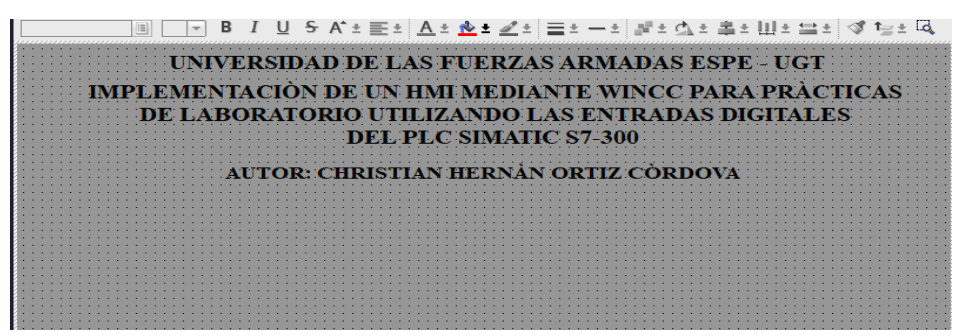

*Figura 35.* Títulos en plantilla general

c) Crear los distintos botones en la imagen principal mediante los cuales se da acceso a cada una de las imágenes secundarias en donde se encuentran los temporizadores y contadores del programa tal como se indica en la figura 36.

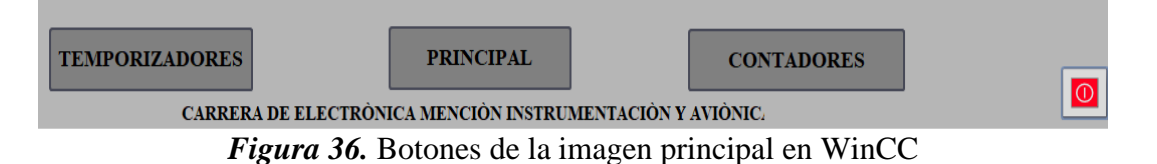

#### <span id="page-48-1"></span><span id="page-48-0"></span>**3.4.2 Creación de imágenes emergentes para temporizadores y contadores**

a) Establecer y diseñar cada una de las imágenes emergentes para los diferentes temporizadores y contadores con los elementos necesarios para ingresar valores, verificar y visualizar el funcionamiento del programa. En las figuras 37 y 38, se aprecian las distintas imágenes emergentes creadas.

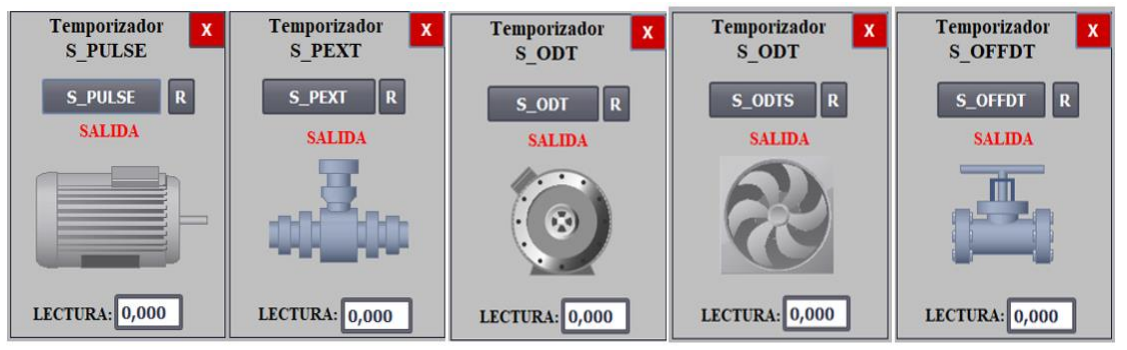

<span id="page-48-2"></span>*Figura 37.* Imágenes emergentes para temporizadores en WinCC

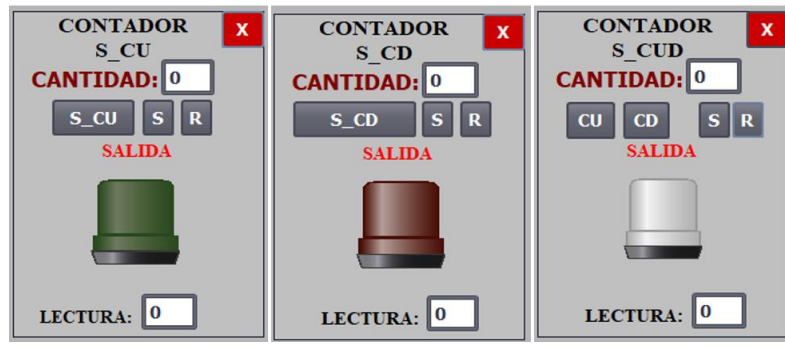

*Figura 38.* Imágenes emergentes para contadores en WinCC

<span id="page-48-3"></span>b) Una vez creado el HMI se procede a colocar las respectivas variables del PLC utilizadas en el programa en cada uno de los elementos introducidos, asignando de esta manera una función específica al momento de ejecutarlo tal como se aprecia en la figura 39, mientras

que en la figura 40, se muestran todas las variables utilizadas del PLC.

| Proceso                  |                    |             | Contenido                |    |
|--------------------------|--------------------|-------------|--------------------------|----|
|                          | Variable: SALIDA 8 | 8.          | Lista de gráficos: LUZ 3 | 8. |
| Variable PLC: "SALIDA 8" |                    |             |                          |    |
| Dirección: %M10.7        |                    | <b>Bool</b> |                          |    |
| Número de bit: 0         | ÷                  |             |                          |    |

<span id="page-49-1"></span>*Figura 39.* Variable PLC para la visualización del contador S\_CUD en WinCC

|                | Nombre A                            | Tipo de datos | Conexión                                         | Nombre del PLC | Variable PLC                                                |
|----------------|-------------------------------------|---------------|--------------------------------------------------|----------------|-------------------------------------------------------------|
| œ              | CANTIDAD 1                          | levt.         | HM Conexión 1                                    | PLC 1          | "CANTIDAD 1"                                                |
| e.             | CANTIDAD 2                          | Tevt          | MM Conexión 1                                    | PLC 1          | "CANTIDAD 2"                                                |
| ÷              | CANTIDAD 3                          | lest          | HM Conexión 1                                    | PLC 1          | "CANTIDAD 3"                                                |
| ÷              | MARCA CONTADOR 1                    | Text.         | HM Conexión 1                                    | PLC 1          | "MARCA CONTADOR 1"                                          |
| ÷              | MARCA CONTADOR 2                    | linit         | HM Conexión 1                                    | PLC 1          | "MARCA CONTADOR 2"                                          |
| ÷              | MARCA CONTADOR 3<br>MARCA ENTRADA 1 | lint          | HM_Conexión_1<br>PLC_1<br>PLC 1<br>HM Conexión T |                | "MARCA CONTADOR 3"                                          |
| ÷              |                                     | bool          |                                                  | PLC 1<br>PLC 1 | "MARCA ENTRADA 1"<br>"MARCA ENTRADA 2"<br>"MARCA ENTRADA 3" |
| $\blacksquare$ | MARCA ENTRADA 2                     | Bool          | HM Conexión 1                                    |                |                                                             |
| ÷              | MARCA ENTRADA 3                     | Bool          | HM Conexión 1                                    |                |                                                             |
| œ              | MARCA ENTRADA 4                     | Bool          | HM Conexión 1                                    | PLC_1          | "MARCA ENTRADA 4"                                           |
| <b>KET</b>     | MARCA ENTRADA 5                     | Bool          | HM Conexión 1                                    | PLC 1          | "MARCA ENTRADA 5"                                           |
| ÷              | MARCA ENTRADA 6                     | Bool          | HM Conexión 1                                    | PLC 1          | "MARCA ENTRADA 6"                                           |
| œ              | MARCA ENTRADA 7                     | Bool          | HM Conexión 1                                    | PLC 1          | "MARCA ENTRADA 7"                                           |
| e              | MARCA ENTRADA B                     | Bool          | HMI Conexión 1                                   | $RLC$ 1        | "MARCA ENTRADA 5"                                           |
| ÷              | MARCA ENTRADA 9                     | Bool          | HM Conexión 1                                    | PLC_1          | "MARCA ENTRADA 9"                                           |
| ÷              | MARCA RESET 1                       | Bool          | HM Conexión 1 PLC 1                              |                | "MARCA RESET 1"                                             |
| œ              | MARCA RESET 2                       | Bool          | HM Conexión_1                                    | PLC_1          | "MARCA RESET2"                                              |
| ÷              | MARCA RESET 3                       | <b>Bool</b>   | HM Conexión 1                                    | PLC_1          | "MARCA RESET 3"                                             |
| ÷              | MARCA RESET 4                       | Bool          | HM Conexión 1                                    | $PLC-1$        | "MARCA RESET 4"                                             |
| ٠              | MARCA RESETS                        | Bool          | HMI Conexión 1<br>PLC 1                          |                | "MARCA RESETS"                                              |
| œ              | MARCA RESET 6                       | <b>Bool</b>   | HM Conexión 1                                    | PLC 1          | "MARCA RESET 6"                                             |
| œ              | MARCA RESET 7                       | Bool          | HM Conexión 1 FLC 1                              |                | "MARCA RESET.7"                                             |
| œ              | MARCA RESET B                       | Bool          | HM Conexión 1 PLC 1                              |                | "MARCA RESETS"                                              |
| o              | MARCA SET 1                         | Bool          | HM Conexión 1                                    | PLC 1          | "MARCA SET 1"                                               |
| G              | MARCA SET 2                         | Bool          | HM Conexión 1                                    | PEC 1          | "MARCA SET 2"                                               |
| Ð              | MARCA SET3                          | Book          | HM Conexión 1                                    | PLC 1          | "MARCA SET 3"                                               |
| œ              | SALIDA 1                            | Bool          | HM Conexión 1                                    | PLC 1          | "SALIDA 1"                                                  |
| ÷              | SALIDA 2                            | Bool          | HMI Conexión 1                                   | PLC-1          | "SALIDA 2"                                                  |
| $\bullet$      | SALIDA 3                            | Boot          | HM_Conexión_1                                    | PLC_1          | "SALIDA 3"                                                  |
| $\blacksquare$ | SALIDA 4                            | Bool          | HM Conexión 1                                    | PLC 1          | "SALIDA 4"                                                  |
| ۰              | SALIDA 5                            | Bool          | HM Conexión 1                                    | PLC_T          | "SALIDA 5"                                                  |
| o              | SALIDA 6                            | Bool          | HM Conexión 1                                    | PLC 1          | "SALIDA 6"                                                  |
| Ð              | <b>SALIDA 7</b>                     | Bool          | HM Conexión 1                                    | PLC 1          | "SALIDA 7"                                                  |
| $\bullet$      | SALIDA 8                            | Bool          | HM Conexión 1                                    | PLC 1          | "SALIDA 8"                                                  |
| $\bullet$      | TIEMPO 1                            | 55Time        | HM Conexión 1                                    | PLC 1          | "TEMPO 1"                                                   |
| o              | TIMER O                             | Timer         | HM Conexión 1                                    | PLC 1          | "TIMERO"                                                    |
| o              | TIMER 1                             | Timer         | HM Conexión 1                                    | PLC_1          | "TIMER 1"                                                   |
| o              | TIMER 2                             | Timer         | HM Conexión 1                                    | PLC 1          | "TIMER 2"                                                   |
| $\bullet$      | TIMER 3                             | Timer         | HM Conexión 1                                    | PLC 1          | "TAKE 3"                                                    |
| o              | 加速変化                                | Timer         | T HM Conex                                       | nc1            | "TIMER 4"                                                   |

*Figura 40.* Variables PLC introducidas en el sistema PC WinCC

#### <span id="page-49-2"></span><span id="page-49-0"></span>**3.5 Verificación del sistema PC en WinCC RT Advanced**

a) Para verificar el funcionamiento del "sistema PC en WinCC" se compila el programa desde la ventana de TIA PORTAL ejecutando el Main y seguidamente el sistema PC, luego se carga el programa al PLC en este caso un S7-300 inmediatamente se ejecuta el runtime del sistema PC, en la figura 41, se muestra la carga del programa al PLC y en la figura 42, se aprecia la ejecución del HMI en WinCC RT Advanced.

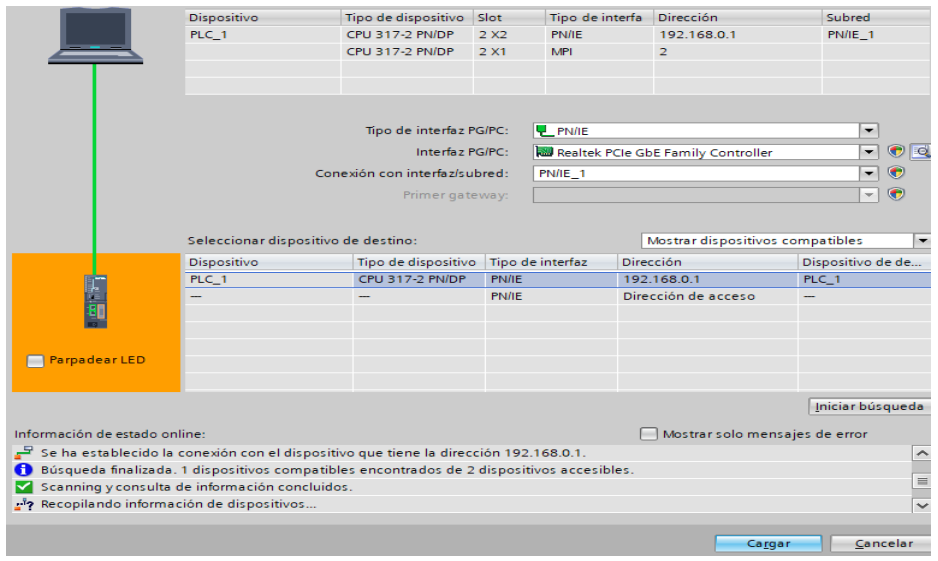

*Figura 41.* Carga del programa al PLC S7-300

<span id="page-50-0"></span>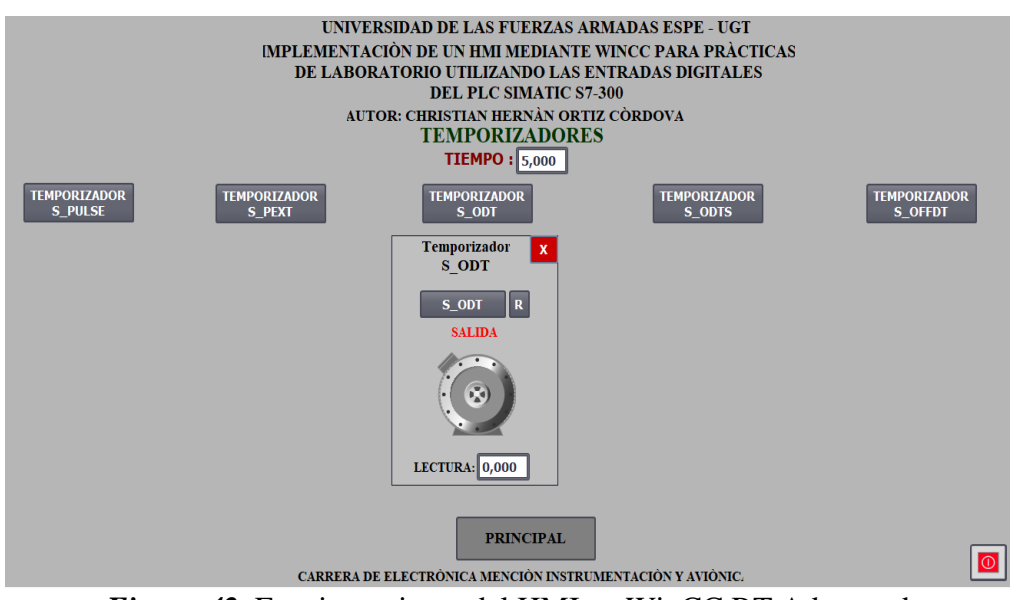

*Figura 42.* Funcionamiento del HMI en WinCC RT Advanced

<span id="page-50-1"></span>b) En el caso de los temporizadores su funcionamiento empieza introduciendo un tiempo determinado, al seleccionar cualquiera de ellos y colocar en su entrada un sensor (capacitivo, inductivo o fotoeléctrico), este se pondrá en marcha obteniendo así un resultado en su salida, por ejemplo, el temporizador S\_PULSE obtendrá como resultado el accionamiento de un motor de CC durante un tiempo determinado que es asignado al principio, lo mismo se aplica para todos los temporizadores. En la figura 43, se muestra el funcionamiento del temporizador S\_PULSE.

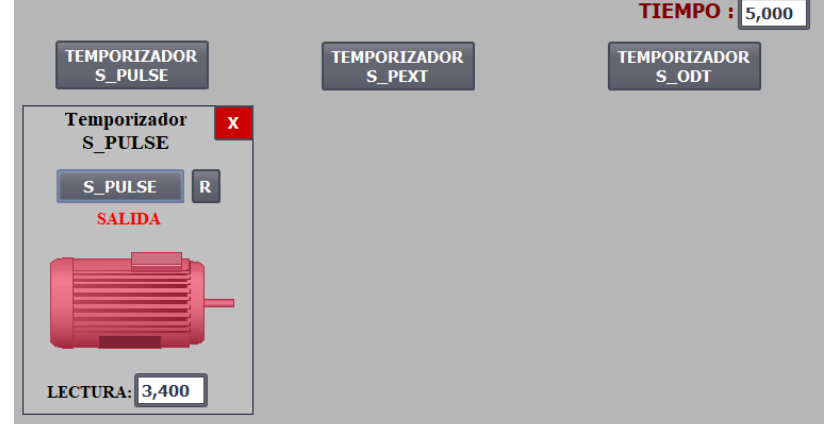

*Figura 43.* Funcionamiento del temporizador S PULSE en el HMI

<span id="page-51-0"></span>c) Para el caso de los contadores el funcionamiento consiste en ingresar una cantidad de valor predeterminado por lo que el contador activará sus funciones y cuando en el sensor exista un cambio lógico este será reflejado en su salida, las funciones de set y reset pueden ser utilizadas en cualquier instante del proceso, por ejemplo, para el contador S\_CU se ingresa la cantidad predeterminada y el sensor puede realizar su función, mientras el sensor siga contando el botón de reset puede ser aplicado en cualquier instante así mismo el valor inicial puede ser cambiado en cualquier momento, lo mismo se aplica en todos los contadores. En la figura 44, se aprecia el funcionamiento del contador S\_CU.

<span id="page-51-1"></span>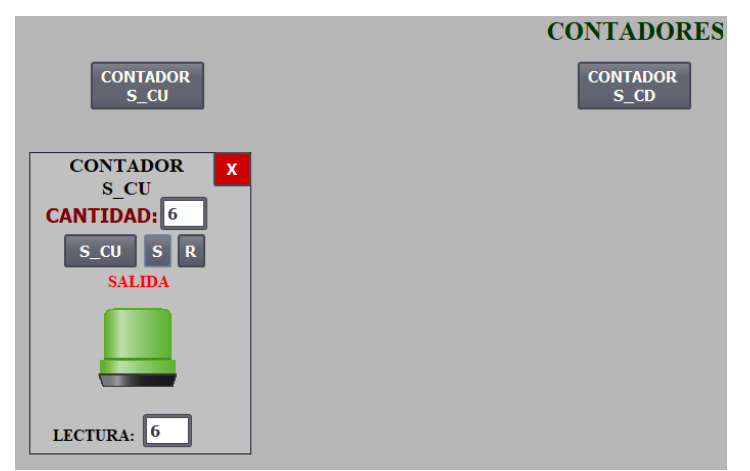

*Figura 44.* Funcionamiento del contador S\_CU en el HM

#### **CAPÍTULO IV**

#### **CONCLUSIONES Y RECOMENDACIONES**

#### <span id="page-52-2"></span><span id="page-52-1"></span><span id="page-52-0"></span>**4.1 Conclusiones**

- Se comprobó que un HMI es un sistema interactivo cuya finalidad es monitorear, supervisar e informar el funcionamiento de un proceso mediante el estado de las variables físicas. Adicional, a través de la investigación de las características del PLC SIMATIC S7-300 se determinó que este autómata programable posee una mayor velocidad de proceso, memoria, además de tener mayor cantidad de almacenamiento en relación al PLC SIMATIC S7-1200.
- Se desarrolló la programación Ladder en el software TIA PORTAL V15, puesto que esta es una de las versiones más recientes y posee las instrucciones necesarias para el desarrollo del proyecto, en base a ello se implementó un HMI con WinCC RT Advanced que permite el monitoreo y tratamiento de las señales digitales recibidas de los sensores y adquiridas por el módulo de entradas digitales DI 16x24 VDC (6ES7 321-1BH50-0AA0) conectado al PLC.
- Fue necesario desarrollar una guía de laboratorio a través de las cuales los docentes podrán impartir clases sobre el uso del módulo de entradas digitales, así como, su aplicación en temporizadores y contadores.

#### <span id="page-52-3"></span>**4.2 Recomendaciones**

- Antes de usar un dispositivo se debe investigar la hoja de datos y todas las especificaciones de los elementos a utilizarse ya que de este modo se evitan daños accidentes inesperados.
- Verificar que las direcciones IP de los dispositivos utilizados sean las correctas y que no se encuentren repetidas ya que esto podría causar que el programa no se cargue y

por ende su funcionamiento no será visible, además se debe revisar que el cable Ethernet no tenga ninguna avería.

- Antes de usar el PLC SIMATIC S7-300 verificar que el switch se encuentre en modo de operación RUN o STOP, si se encuentra en el modo MRES el PLC se reseteará automáticamente y se deberá configurarlo nuevamente con los datos del fabricante.
- Para un correcto funcionamiento se deben agregar correctamente las variables utilizadas en el programa del PLC en los elementos colocados en la interfaz del HMI ya que de otro modo el programa proporcionará errores al momento de ejecutarlo.

#### **GLOSARIO DE TÉRMINOS**

#### **D**

<span id="page-54-0"></span>**Dirección IP. -** IP significa "Protocolo de Internet", estas direcciones se encargan de formar las comunicaciones en las redes industriales, son direcciones únicas e irrepetibles ya que cada dispositivo ostenta una dirección específica.

#### **E**

**Entrada digital. -** Las entradas digitales llamadas binarias logran tomar únicamente dos estados: encendido (1) y apagado (0).

#### **H**

**HMI. -** HMI (Interfaz Humano-Máquina) es un sistema interactivo de usuario-sistema cuya finalidad es controlar, supervisar e informar el funcionamiento de un proceso industrial para asegurar de esta manera la producción.

#### **P**

**PLC. -** PLC (Controlador Lógico Programable) es un sistema de control industrial, basado en un computador que usa instrucciones de programación de acuerdo a una lógica determinada, cuando se utiliza un controlador lógico programable se reduce el trabajo del usuario al realizar el programa, debido a que los elementos como contadores, relés, temporizadores, entre otros, son internos.

**S**

**Sensor. -** Los sensores son aparatos capaces de transformar magnitudes químicas o físicas en magnitudes eléctricas.

**Señal digital. -** Sus valores son representados en variables con valores referidos de forma de forma binaria (0 - 1).

#### <span id="page-55-0"></span>**REFERENCIAS BIBLIOGRÁFICAS**

p

- Alarcón, A. (10 de 2017). *Sistema de control mediante PLC para un horno en una fábrica de acero.* Recuperado el 04 de Octubre de 2017, de https://bibdigital.epn.edu.ec/bitstream/15000/589/1/CD-0983.pdf
- Automáticos, S. (2017). *Sensores*. Recuperado el 04 de Marzo de 2017, de http://isa.uniovi.es/~idiaz/SA/Teoria/04-05/SA.Sensores.pdf
- Automation, A. (2019). *Guía de HMI*. Recuperado el 13 de Mayo de 2019, de https://www.anaheimautomation.com/manuals/forms/hmiguide.php#sthash.NdoSax1W.dpbs
- Autycom. (17 de 8 de 2019). *Autycom*. Recuperado el 17 de Agosto de 2019, de https://www.autycom.com/que-es-un-sistema-hmi/
- Cantos, C. (2016). *ANÁLISIS DEL PROCESO EN LA FORMACIÓN DE CANUTO.* Recuperado el 21 de Septiembre de 2016, de https://www.dspace.espol.edu.ec/retrieve/89675/D-84642.pdf
- Cobo, R. (2019). *EL ABC DE LA AUTOMATIZACIÓN.* Recuperado el 25 de Diciembre de 2019, de http://www.aie.cl/files/file/comites/ca/abc/PLC.pdf
- Contaval. (14 de 05 de 2018). *Tipos de sensores fotoeléctricos existentes*. Recuperado el 14 de Mayo de 2018, de https://www.contaval.es/que-tipos-de-sensores-fotoelectricosexisten/
- Corporation, Keyence. (2019). *Fundamentos del Sensor*. Recuperado el 01 de Noviembre de 2019, de https://www.keyence.com.mx/ss/products/sensor/sensorbasics/proximity/info/index.js
- Genera Tecnológicas, S. (2019). *GENERA TECNOLOGIAS.* Recuperado el 09 de Marzo de 2019, de CARACTERÍSTICAS DE LOS AUTÓMATAS / PLC: https://www.generatecnologias.es/programmable\_logic\_controller.html
- Ing. Aguilera, PAtricia. (06 de 2016). *EPRINT/UANL*. Recuperado el 22 de Junio de 2016, de http://eprints.uanl.mx/919/1/1020148252.PDF
- Martínez, H. (04 de 2017). *MODULO DIDÁCTICO PARA PRÁCTICAS DE LABORATORIO CON CONTROLADORES.* Recuperado el 12 de Abril de 2017, de http://eprints.uanl.mx/9535/1/1080214939.pdf
- Mauriño, N. M. (2015). *PLC: Controlador Lógico Programable.* Recuperado el 03 de Julio de 2015, de PLC: Controlador Lógico Programable: http://controladoreslocgicosprogramables.blogspot.com/p/estructura-de-un-plc.html
- Mecafenix, F. (11 de 04 de 2017). *Automatización-sensores.* Recuperado el 11 de Abril de 2017, de https://www.ingmecafenix.com/automatizacion/sensores/
- Mecafenix, F. (23 de 05 de 2017). *Ingeniería Mecafenix.* Recuperado el 23 de Mayo de 2017, de https://www.ingmecafenix.com/automatizacion/sensor-proximidad-capacitivo/
- Mecafenix, F. (16 de 01 de 2018). *Ingeniería Mecafenix*. Recuperado el 16 de Enero de 2018, de Que es y para que sirve un PLC: https://www.ingmecafenix.com/automatizacion/que-es-un-plc/
- Mecatronica, L. (2018). *Sensor ¿Que es y tipos?* Recuperado el 25 de Junio de 2018, de https://www.mecatronicalatam.com/tutorial/es/sensores
- Miguel. (18 de 08 de 2015). *Control Real.* Recuperado el 26 de Agoto de 2015, de https://controlreal.com/es/sensores-definicion-y-caracteristicas/
- Siemens. (02 de 11 de 2018). Recuperado el 11 de Noviembre de 2018, de https://mall.industry.siemens.com/mall/es/ww/Catalog/DatasheetDownload?download Url=tedservices%2FDatasheetService%2FDatasheetService%3Fcontrol%3D%253C%

253Fxml%2Bversion%253D%25221.0%2522%2Bencoding%253D%2522UTF-8%2522%253F%253E%253Cpdf\_generator\_control%2

- Siemens. (2019). Recuperado el 14 de Noviembre de 2019, de Siemens: https://new.siemens.com/global/en/products/automation/industrysoftware/automation-software/tia-portal/software/simatic-wincc-tia-portal.html
- Siemens. (2019). Recuperado el 26 de Octubre de 2019, de SIMATIC S7-300 CPU 317-2 PN/DP: https://mall.industry.siemens.com/mall/es/WW/Catalog/Product/6ES7317- 2EK14-0AB0
- Siemens. (2019). *Siemens.* Recuperado el 17 de Diciembre de 2019, de https://w5.siemens.com/spain/web/es/industry/automatizacion/simatic/tia-portal/tiaportal/hmi-sw-tia-portal/wincc-tia-portal-es/pages/default.aspx#Descripci\_c3\_b3n
- Vasquez, O. (2019). *Academia.* Recuperado el 18 de Agosto de 2019, de Curso PLC: https://www.academia.edu/11083977/Curso\_PLC
- Villajulca, J. C. (08 de 09 de 2015). *InstrumentacionyControl.* Recuperado el 08 de Septiembre de 2015, de InstrumentacionyControl: https://instrumentacionycontrol.net/estructurade-un-plc-unidad-de-procesamiento-y-fuente/
- Zenteno, F. P. (16 de 09 de 2017). *Autracen.* Recuperado el 16 de Septiembre de 2017, de http://www.autracen.com/conoce-la-interfaz-hmi/

# <span id="page-58-0"></span>**ANEXOS**

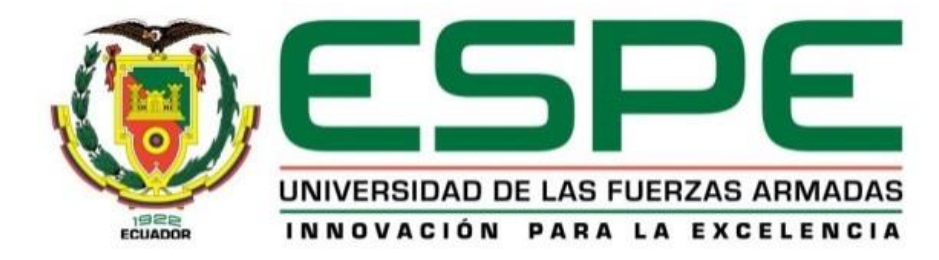

## **DEPARTAMENTO DE ELECTRICA Y ELECTRÓNICA**

## **CARRERA DE TECNOLOGÍA EN ELECTRÓNICA MENCIÓN INSTRUMENTACIÓN Y AVIÓNICA**

## **CERTIFICACIÓN**

Se certifica que la presente monografía fue desarrollada por el Señor Ortiz Córdova, Christian Hernán bajo mi supervisión.

**Aprobado por:** 

Ing. Paola Sandoval. -Director del proyecto Ing. Pable Pilatasig. Director de carrera Abg. Sarita Plaza. C<sub>ON ADMESSE</sub>